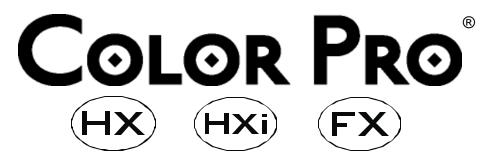

#### **User Manual**

© 1999-2000, High End Systems, Inc., All Rights Reserved

Information and specifications in this document are subject to change without notice. High End Systems, Inc. assumes no responsibility or liability for any errors or inaccuracies that may appear in this manual. The fixture software is furnished under a license agreement and may be used or copied only in accordance with the terms of the agreement.

Trademarks used in this text: Lightwave Research, High End Systems, Color Pro, Status Cue, Wholehog, Studio Color, Technobeam, Intellabeam, Dataflash AF1000, and LithoPatterns are registered trademarks; and Studio Spot, the Hog logo, the Lightwave Research logo, and the High End Systems globe logo are trademarks of High End Systems, Inc. or Flying Pig Systems, Ltd. Belden is a registered trademark of Belden, Inc. Philips is a registered trademark of Philips Lighting Company. ETL and C-ETL are registered trademarks of Intertek Testing Services. Other trademarks and trade names may be used in this document to refer to either the entities claiming the marks and names or their products. High End Systems disclaims any proprietary interest in trademarks and trade names owned by others.

For patent information, see the inside of the back cover of this manual.

Color Pro <sup>®</sup> User Manual P/N 60600148 Version 2.1 May, 2000 Printed in the USA

C.C.

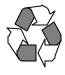

Color Pro® User Manual page i

# **Contacting High End Systems**

**Sales Department**: High End Systems, Inc.

2217 West Braker Lane Austin, TX 78758 USA

voice: (512) 836-2242 FAX: (512) 837-5290

**Customer Service**: High End Systems, Inc.

2227 West Braker Lane Austin, TX 78758 USA

voice: (800) 890-8989 24-hour FAX: (512) 834-9195 24-hour voice mail: (512) 837-3063 or (800) 890-8989

**U.S. East Coast:** High End Systems, Northeast

331 W. 43rd Street, Suite 400

New York, NY 10036

voice: (212) 957-6840 FAX: (212) 957-4466

**U.S. West Coast**: High End Systems, Inc.

8200 Haskell Avenue Van Nuys, CA 91406 USA

voice: (818) 947-0550 FAX: (818) 908-8975

**U.S. Southeast**: voice: (407) 532-8382 FAX: (407) 523-9092

**Canada:** voice: (416) 335-8537 FAX: (416) 335-8539

**United Kingdom:** High End Systems, London

Flying Pig Systems, Ltd. 53 Northfield Road London W13 9SY

voice: 44-181-579-5665 FAX: 44-181-579-8469

**Europe:** High End Systems

Josef-Mueller-Str. 63 D-38300 Wolfenbuettel

Germany

**Singapore:** High End Systems Singapore Pte. Ltd.

1 Tannery Road 06-05

Cencon 1 Singapore 1334

voice: +65 742 8266 FAX: +65 743 9322

World Wide Web: http://www.highend.com

# **Declaration of Conformity** according to ISO/IEC Guide 22 and EN45104

Manufacturer's name:High End Systems, Inc.Manufacturer's address:2217 West Braker Lane

Austin, Texas 78758 USA

**Distributor's name:** High End Systems, Inc. **Distributor's address:** 2217 West Braker Lane
Austin, Texas 78758 USA

Declares that the product

**Product Name:** Color Pro HX

Color Pro HXi Color Pro FX

Product Number: All Product Options: All

conforms to the following EEC directives: 73/23/EEC, as amended by 93/68/EEC 89/336/EEC, as amended by 92/31/EEC and 93/68/EEC

69/550/EEC, as afficited by 92/51/EEC and 95/00/EEC

Equipment referred to in this declaration of conformity was first manufactured in compliance with the following standards in 1999:

**Safety:** EN 60598-1 : 1993

EN 60598-2-17; 1989

A1-A3: 1993

**EMC:** EN 55022, 1994 Class A ITE

EN 61000-4-2:1995 Level 2/3 (4/8 kV) EN 61000-4-3:1995 Level 2 (3 V/m) ENV 50204:1996 Level 2 (3 V/m) EN 61000-4-4:1995 Level 2 (1/.5 kV) EN 61000-4-5:1995 Level 3 (2/1 kV) EN 61000-4-6:1996 Level 2 (3 VRMS)

EN 61000-4-11:1994

USA, Monday, November 06, 2000

Kenneth Stuart Hansen, Compliance Engineer

Hunnith Furen

Color Pro® User Manual page iii

# **Product Modification Warning**

High End Systems' products are designed and manufactured to meet the requirements of United States and International safety regulations. Modifications to the product could affect safety and render the product non-compliant to relevant safety standards.

#### Mise En Garde Contre La Modification Du Produit

Les produits High End Systems sont conçus et fabriqués conformément aux exigences des règlements internationaux de sécurité. Toute modification du produit peut entraîner sa non conformité aux normes de sécurité en vigueur.

#### Produktmodifikationswarnung

Design und Herstellung von High End Systems entsprechen den Anforderungen der U.S. Amerikanischen und internationalen Sicherheitsvorschriften. Abänderungen dieses Produktes können dessen Sicherheit beeinträchtigen und unter Umständen gegen die diesbezüglichen Sicherheitsnormen verstoßen.

#### Avvertenza Sulla Modifica Del Prodotto

I prodotti di High End Systems sono stati progettati e fabbricati per soddisfare i requisiti delle normative di sicurezza statunitensi ed internazionali. Qualsiasi modifica al prodotto potrebbe pregiudicare la sicurezza e rendere il prodotto non conforme agli standard di sicurezza pertinenti.

#### Advertencia De Modificación Del Producto

Los productos de High End Systems están diseñados y fabricados para cumplir los requisitos de las reglamentaciones de seguridad de los Estados Unidos e internacionales. Las modificaciones al producto podrían afectar la seguridad y dejar al producto fuera de conformidad con las normas de seguridad relevantes.

### **FCC Information**

This equipment has been tested and found to comply with the limits for a Class A digital device, pursuant to part 15 of the FCC rules. These limits are designed to provide reasonable protection against harmful interference when the equipment is operated in a commercial environment. This equipment generates, uses, and can radiate radio frequency energy and, if not installed and used in accordance with the instruction manual, may cause harmful interference to radio communications. Operation of this equipment in a residential area is likely to cause harmful interference, in which case the user will be required to correct the interference at his own expense.

# **Electrostatic Discharge Information**

This product is sensitive to electrostatic discharge (ESD) and some ESD events may reset the fixture (and lose information that is not saved). In the event of a fixture reset, merely return the fixture to the previous operating mode and try to avoid any situations that may cause further electrostatic discharge to the fixture.

page iv Color Pro® User Manual

# **Important Safety Information**

Instructions pertaining to continued protection against fire, electric shock, exposure to excessive ultraviolet (UV) radiation, and injury to persons are found in Appendix B.

Please read all instructions prior to assembling, mounting, and operating this equipment.

#### Important: Informations De Sécurité

Les instructions se rapportant à la protection permanente contre les incendies, l'électrocution, l'exposition à un rayonnement ultraviolet (UV) excessif et aux blessures corporelles se trouvent dans l'Annexe B.

Veuillez lire toutes les instructions avant d'assembler, de monter ou d'utiliser cet équipement.

#### Wichtige Sicherheitshinweise

Sicherheitsanleitungen zum Schutz gegen Feuer, elektrischen Schlag, übermäßige UV-Strahlung und Verletzung von Personen finden Sie in Anhang B.

Vor der Montage, dem Zusammenbau und der Intbetriebnahme dieses Geräts alle Anleitungen sorgfältig durchlesen.

#### Informazioni Importanti Di Sicurezza

Le istruzioni sulla protezione da incendi, folgorazione, esposizione eccessiva a raggi ultravioletti (UV) e infortuni sono contenute nell'appendice B.

Si prega di leggere tutte le istruzioni prima di assemblare, montare e azionare l'apparecchiatura.

#### Informacion Importante De Seguridad

En el Apéndice B se encuentran instrucciones sobre protección continua contra incendios, descarga eléctrica, exposición excesiva a radiación ultravioleta (UV) y lesiones personales.

Lea, por favor, todas las instrucciones antes del ensamblaje, montaje y operación de este equipo.

### **Warranty Information**

#### **Limited Warranty**

Unless otherwise stated, your product is covered by a two year parts and labor limited warranty. Dichroic filters and LithoPatterns® high resolution glass gobos are not guaranteed against breakage or scratches to coating. It is the owner's responsibility to furnish receipts or invoices for verification of purchase, date, and dealer or distributor. If purchase date cannot be provided, date of manufacture will be used to determine warranty period.

#### Returning an Item Under Warranty for Repair

It is necessary to obtain a Return Material Authorization (RMA) number from your dealer or point of purchase BEFORE any units are returned for repair. The manufacturer will make the final determination as to whether or not the unit is covered by warranty. Lamps are covered by the lamp manufacturer's warranty.

Any Product unit or parts returned to High End Systems must be packaged in a suitable manner to ensure the protection of such Product unit or parts, and such package shall be clearly and prominently marked

Color Pro® User Manual page v

to indicate that the package contains returned Product units or parts and with an RMA number. Accompany all returned Product units or parts with a written explanation of the alleged problem or malfunction. Ship returned Product units or parts to: 2227 West Braker Lane, Austin, TX 78758 USA.

**Note:** Freight Damage Claims are invalid for fixtures shipped in non-factory boxes and packing materials.

#### Freight

All shipping will be paid by the purchaser. Items under warranty shall have return shipping paid by the manufacturer only in the Continental United States. Under no circumstances will freight collect shipments be accepted. Prepaid shipping does not include rush expediting such as air freight. Air freight can be sent customer collect in the Continental United States.

REPAIR OR REPLACEMENT AS PROVIDED FOR UNDER THIS WARRANTY IS THE EXCLUSIVE REMEDY OF THE CONSUMER. HIGH END SYSTEMS, INC. MAKES NO WARRANTIES, EXPRESS OR IMPLIED, WITH RESPECT TO ANY PRODUCT, AND HIGH END SPECIFICALLY DISCLAIMS ANY WARRANTY OF MERCHANTABILITY OR FITNESS FOR A PARTICULAR PURPOSE. HIGH END SHALL NOT BE LIABLE FOR ANY INDIRECT, INCIDENTAL OR CONSEQUENTIAL DAMAGE, INCLUDING LOST PROFITS, SUSTAINED OR INCURRED IN CONNECTION WITH ANY PRODUCT OR CAUSED BY PRODUCT DEFECTS OR THE PARTIAL OR TOTAL FAILURE OF ANY PRODUCT REGARDLESS OF THE FORM OF ACTION, WHETHER IN CONTRACT, TORT (INCLUDING NEGLIGENCE), STRICT LIABILITY OR OTHERWISE, AND WHETHER OR NOT SUCH DAMAGE WAS FORESEEN OR UNFORESEEN.

Warranty is void if the product is misused, damaged, modified in any way, or for unauthorized repairs or parts. This warranty gives you specific legal rights, and you may also have other rights which vary from state to state.

page vi Color Pro® User Manual

# **Table of Contents**

| <b>T</b> | •  |      |    |
|----------|----|------|----|
| Intr     | വി | 10T1 | nη |
|          |    |      |    |

| Features                                 | intro-1 |
|------------------------------------------|---------|
| Symbols                                  | intro-2 |
| Document Conventions                     | intro-2 |
| Specifications                           | intro-2 |
| Electrical Specifications                | intro-2 |
| Physical Specifications                  | intro-  |
| Environmental Specifications             | intro-  |
| Lamp Specifications                      | intro-4 |
| Gobo Specifications                      |         |
| Cable and Connector Specifications       |         |
| Optional Accessories                     | intro-2 |
| Chapter 1 Setup and Installation         |         |
| Installing/Repositioning the Yoke        | 1-1     |
| Installing a Gobo (HX Only)              |         |
| Setting the Light Output (FX Only)       |         |
| Installing/Removing the Diffuser Mount   |         |
| Twinkle Wheel Optimization (FX Only)     |         |
| Changing the Power Cord Cap              |         |
| Installing a Power Cord Cap - U.K. Only  |         |
| Vigtig Fikker Heds Information - Danmark | 1-5     |
| Changing the Fixture Voltage             |         |
| Powering on the Fixture                  | 1-7     |
| Homing the Fixture                       | 1-8     |
| Linking Fixtures                         | 1-8     |
| Constructing Cabling                     | 1{      |
| Cabling Connectors                       | 1-5     |
| Linking Procedure                        |         |
| Constructing a Terminator                |         |
| Mounting the Fixture                     | 1-10    |
| Mounting Procedure                       |         |
| Truss or Other Support System            |         |
| Safety Cable                             | 1-1     |
| Clamp                                    |         |
| Setting the Beam Angle/Focusing the Beam |         |
| Configuring the Fixture                  |         |
| Selecting a Protocol                     |         |
| Assigning a DMX Start Channel            |         |
| Determining the Unique DMX Start Channel | 1-14    |
| Chapter 2 Operating the Fixture          |         |
| Programming Overview                     |         |
| Programming with a DMX Controller        |         |
| Preset Programming                       |         |
| Menu Map                                 | 2       |
| Color Pro® User Manual                   | nagev   |

| Step-By-Step Example                                                 |      |
|----------------------------------------------------------------------|------|
| Choosing a Scene to Create/Edit                                      | 2-16 |
| Selecting a Dim Value (INTY)                                         |      |
| Opening the Shutter (SHUT)                                           |      |
| Choosing a Color Wheel Control Value (COLC)                          | 2-16 |
| Selecting a Red Wheel Position/Rotation Value (RED)                  |      |
| Selecting a Green Wheel Position/Rotation Value (GRN)                | 2-16 |
| Selecting a Blue Wheel Position/Rotation Value (BLUE)                | 2-17 |
| Selecting an Effects or Twinkle Wheel Position/Rotation Value (EFCT) | 2-17 |
| Selecting the Iris Value (EFCT)                                      | 2-17 |
| Setting an MSpeed Value (SPED)                                       | 2-17 |
| Setting a Crossfade Value (FADE)                                     | 2-17 |
| Setting a Delay Value (DLAY)                                         | 2-17 |
| Setting the Time Unit (TBSE)                                         | 2-18 |
| Erasing the Scene (ZERO)                                             | 2-18 |
| Creating a Loop                                                      | 2-18 |
| Playing Back a Loop                                                  | 2-18 |
| Synchronizing Preset Playback                                        | 2-19 |
| Troubleshooting                                                      | 3-1  |
| General Troubleshooting                                              |      |
| Upload and Crossload Troubleshooting                                 |      |
| Status LEDs                                                          |      |
| Maintenance                                                          |      |
| Replacing Fuses                                                      |      |
| Replacing the Lamp                                                   |      |
| Optimizing the Lamp                                                  |      |
| Cleaning the Internal Components                                     |      |
| Updating Software                                                    | 3-10 |
| Annandia A DMV Cantual                                               |      |
| Appendix A DMX Control                                               |      |
| DMX Start Channels                                                   |      |
| MSpeed Times                                                         | A-2  |
|                                                                      |      |
| Appendix B Important Safety Information                              |      |
| Appendice B Importantes Informations Sur La Sécurité                 |      |
| Anhang B Wichtige Hinweise Für Ihre Sicherheit                       |      |
| Apéndice B Información Importante De Seguridad                       |      |
| Appendice B Importanti Informazioni Di Sicurezza                     |      |
| Vigtig Sikkerhedsinformation                                         | B-6  |

# **List of Figures**

| Figure intro-1. Color Pro® HX, HXi, and FX dimensions                                                                                                    | intro- |
|----------------------------------------------------------------------------------------------------|--------|
|                                                                                                    |        |
| Figure 1-2. Hanging the fixture straight down.                                                                                                    | 1-2    |
| Figure 1-3. Removing the access door.                                                                                                    | 1-2    |
| Figure 1-4. Gobo holder and sensor mount inside the fixture                                                                                                    | 1-3    |
| Figure 1-5. Diffuser mount.                                                                                                    | 1-4    |
|                                                                                                    |        |
|                                                                                                    |        |
|                                                                                                    |        |
|                                                                                                    |        |
|                                                                                                    |        |
|                                                                                                    |        |
|                                                                                                    |        |
|                                                                                                    |        |
|                                                                                                    |        |
|                                                                                                    |        |
|                                                                                                    |        |
|                                                                                                    |        |
|                                                                                                    |        |
| 0 -                                                                                                    |        |
|                                                                                                    |        |
|                                                                                                    |        |
|                                                                                                    |        |
|                                                                                                    |        |
| ntro-1. Color Pro® HX, HXi, and FX dimensions. in 1-1. Installing the yoke. 1-1. Installing the yoke. 1-2. Hanging the fixture straight down. 1-3. Removing the access door. 1-4. Gobo holder and sensor mount inside the fixture. 1-5. Diffuser mount. 1-6. Collar on the FX fixture. 1-7. Terminal block and voltage select label inside the fixture. 1-8. XLR 5-pin connectors. 1-9. Data In and Data Out connectors on the fixture's side panel. 1-10. Linking the fixtures. 1-11. Linking the fixtures. 1-12. Attaching a clamp and safety cable to the fixture. 1-13. Focus and zoom drive screw knobs. 1-14. Menu navigation buttons. 1-14. Menu navigation buttons. 1-15. Example of synchronized playback. 1-16. Example of synchronized playback. 1-17. Front panel display. 1-18. Linking the fixes. 1-18. Linking the fixes. 1-18. Location of the fuses. 1-18. Location of the fuses. 1-18. Location of the fuses. 1-18. Location of the internal components. 1-18. DMX Construct Parameters in Standard Protocol 1-19. DMX Construct Parameters in Standard Protocol 1-19. DMX Construct Parameters in Enhanced Protocol 1-19. LED Error Messages 1-19. LED Error Messages 1-19. LED Error Messages 1-19. DMX Construct Parameters in Enhanced Protocol 1-19. DMX Construct Parameters in Enhanced Protocol 1-19. LED Error Messages 1-19. LED Error Messages 1-19. LED Error Messages 1-19. LED Error Messages 1-19. DMX Start Channel 1-19. DMX Start Channel 1-19. LED Error Messages 1-19. LED Error Messages 1-19. LED Error Messages 1-19. DMX Start Channel 1-19. LED Error Messages 1-19. LED Error Messages | 3-9    |
|                                                                                                    |        |
|                                                                                                    |        |
|                                                                                                    |        |
|                                                                                                    |        |
|                                                                                                    |        |
| •                                                                                                    |        |
|                                                                                                    |        |
|                                                                                                    |        |
|                                                                                                    |        |
|                                                                                                    |        |
|                                                                                                    |        |
|                                                                                                    |        |
| Table A-2. MSpeed Times                                                                                                    | A-2    |
|                                                                                                    |        |

page x Color Pro® User Manual

# Introduction

Congratulations on your purchase of one of the Color Pro® series of automated luminaires. Since its introduction in 1987, the name Color Pro has been synonymous with high quality color mixing. The Color Pro series now continues that distinguished heritage in new, flexible, high-powered designs.

Color Pro HX is an affordable color changing spotlight that allows you to diffuse from hard-edge to soft wash beams. The Color Pro HX reflector is based on the patented reflector technology introduced in Technobeam® and uses the same long life MSD 250/2 lamp. However, Color Pro HX incorporates a completely new high-efficiency optical design, which in combination with its full CMY (cyan, magenta and yellow) subtractive color mixing system provides smooth infinite color mixing. Add to that variable beam shaping, frost functions, and true zoom control over a wide range of beam sizes, and the result is a truly versatile unit. Color Pro HX allows variable beam angles from 17° to 44° (soft wash) and from 17° to 36° (hard edge).

Color Pro HXi has the same features of Color Pro HX, but includes an iris (instead of an effects wheel) for even more control over beam size. With the addition of an iris, the Color Pro HXi allows variable beam angles from 3° to 36°.

Color Pro FX is a fiber optic illuminator unlike any other. The Color Pro FX uses the same reflector, lamp, and CMY subtractive color mixing system as Color Pro HX, but includes a proprietary wheel which allows individual fiber optic cable color twinkle.

### **Features**

- Two user types (A and B) per fixture, each with an on-board 16 scene memory for a total of 32 scene memory per fixture in stand-alone mode.
- High-resolution DMX 512 control.
- Easy-to-program seven-segment LED (light emitting diode) display.
- High efficiency 2000 hour MSD 250/2 lamp developed by Philips<sup>®</sup> in conjunction with High End Systems<sup>®</sup>, Inc.
- High efficiency reflector and optical train providing over 7,000 total lumens.
- CMY subtractive color mixing including a separate black light filter.
- Effects wheel with frost and rotatable, variable horizontal and vertical beam shaping (HX only)
- Remote iris that provides full control over beam size (HXi only)
- Patented Twinkle wheel that allows individual fiber optic cable color twinkle (FX only)
- Dual light output setting (FX only)
- Manual zoom and focus for additional beam angle flexibility (HX and HXi only).
- Precision stepper motors used to control shutter, dim flags, color wheels, and the effect wheel (HX only), iris (HXi only), or twinkle wheel (FX only).
- Time code synchronization in stand-alone mode via Master/Slave links (synchronized preset playback) to any combination of Color Pro series, EC-1™, ES-1™, Technobeam, Studio Color® 575, Studio Spot™, Studio Color® 250, and Studio Spot™ 250 fixtures.
- DMX analyzer for easy DMX troubleshooting.
- Variable-speed strobe.
- Full dimming and fade-to-black.
- Yoke assembly sliding track for mounting flexibility.
- Power factor correction.
- LED status indicators.
- Remote fixture power up and shut down.

Color Pro® User Manual Introduction intro-1

# **Symbols**

International caution and warning symbols appear in margins throughout this manual to highlight the following messages.

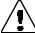

Caution: This symbol appears adjacent to Caution messages. Not heeding these messages could result in personal injury and/or damage to equipment.

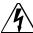

Warning: This symbol appears adjacent to high voltage warning messages. Not heeding these messages could result in serious personal injury.

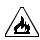

This symbol indicates that a fire hazard is present. Not heeding these messages could result in serious personal injury.

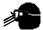

This symbol indicates that eye protection is required.

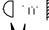

This symbol indicates the minimum distance to a lighted object, which in this case, is 1 meter.

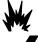

This symbol indicates an explosion hazard.

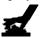

This symbol indicates a hot surface.

### **Document Conventions**

This manual uses the following conventions for menus and menu navigation buttons:

| Example           | Meaning                                                                                                    |
|-------------------|----------------------------------------------------------------------------------------------------|
| <button></button> | Press the appropriate LED display navigation button on the fixture. For example, the <enter> button on the fixture's LED display panel (see "Preset Programming" on page 2-6).</enter>                    |
| "MENU OPTION"     | Quotation marks and capitalization are used to indicate the appropriate menu selection you should choose from the on-board menu system. For example, the "ADDR" menu option (see "Menu Map" on page 2-7). |

# **Specifications**

### **Electrical Specifications**

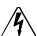

Warning: Class 1 equipment - This equipment must be earthed.

Factory setting: 230V, 50Hz

Selectable voltages: 100V, 50/60Hz, 3.75A

120V, 50/60Hz, 3.13A 208V, 50/60Hz, 1.8A 230V, 50/60Hz, 1.6A

Rated power: 375 W

Fuses: F1 - 6.3A, 250V, Slow Blow only (5 mm x 20 mm)

F2 - 3.5A, 250V, Slow Blow only (5 mm x 20 mm)

intro-2 **Introduction** Color Pro<sup>®</sup> User Manual

### **Physical Specifications**

| Fixture Type         | Height              | Width (including handles) | Depth                | Weight               |
|----------------------|---------------------|---------------------------|----------------------|----------------------|
| Color Pro HX and HXi | 9.58 in. (243.3 mm) | 16.08 in. (408.4 mm)      | 19.55 in. (496.6 mm) | 37.0 lbs. (16.78 kg) |
| Color Pro FX         | 9.58 in. (243.3 mm) | 16.08 in. (408.4 mm)      | 22.15 in. (562.6 mm) | 37.0 lbs. (16.78 kg) |

For additional dimensions, refer to Figure intro-1.

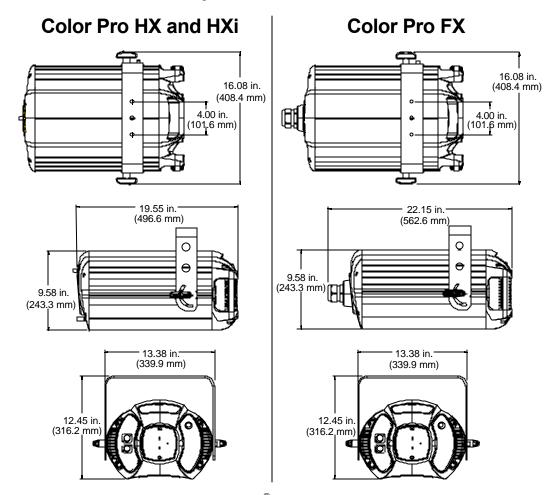

Figure intro-1. Color Pro® HX, HXi, and FX dimensions.

### **Environmental Specifications**

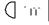

Minimum distance to flammable objects: 1.0 m (3.28 ft) Minimum distance to lighted object: 1.0 m (3.28 ft) Maximum ambient temperature,  $(T_a)$ : 50° C (122° F) Maximum exterior surface temperature: 80° C (176° F)

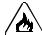

Do not mount on a flammable surface.

Color Pro® User Manual Introduction intro-3

### **Lamp Specifications**

Lamp type: MSD 250/2, 250 watt, metal halide lamp, GY 9.5 base

Color temperature: 6500 K

### **Gobo Specifications**

Standard size "E" metal gobo (diameter: 37.5 mm (1.47"))

### **Cable and Connector Specifications**

#### DMX data cables:

Belden $^{\circledR}$  9841 or equivalent (meets specifications for EIA RS-485 applications) with the following characteristics:

- 2-conductor twisted pair plus a shield
- maximum capacitance between conductors 30 pF/ft.
- maximum capacitance between conductor and shield 55 pF/ft.
- maximum resistance of 20 \(\square\) / 1000 ft.
- nominal impedance 100-140 \(\Omega\)

#### DMX data connectors:

5-pin male and female XLR connectors

#### DMX data terminators:

XLR connector with 120 ohm terminator

# **Optional Accessories**

Table intro-1 lists the Color Pro optional accessories available from your High End Systems dealer/distributor.

Table intro-1. Optional Accessories

| Part Description                         | Part Number |
|------------------------------------------|-------------|
| Replacement Philips® MSD250/2 lamp       | 55030051    |
| Status Cue <sup>®</sup> Lighting Console | 22020002    |
| Whole Hog® II Lighting Console           | 25020001    |
| Neutrik 5-to-3 pin XLR convertor set     | 55050015    |
| Neutrik 3-to-5 pin XLR convertor set     | 55050016    |
| Heavy Duty 5-pin XLR cable (10')         | 55050017    |
| Heavy Duty 5-pin XLR cable (25')         | 55050018    |
| Heavy Duty 5-pin XLR cable (50')         | 55050019    |
| Heavy Duty 5-pin XLR cable (100')        | 55050020    |
| Galvanized safety cable                  | 12040001    |
| Cheeseborough clamp                      | 55040014    |
| Lightwave Research® Upload Dongle        | 26040002    |

Note: For more information about optional accessories, contact either your High End Systems dealer/distributor, High End System Sales, or visit the High End Systems Web site (see "Contacting High End Systems" on page ii).

intro-4 Introduction Color Pro® User Manual

# **Chapter 1 Setup and Installation**

# Installing/Repositioning the Yoke

Follow the procedure in this section to install the moving-track yoke. The moving-track yoke allows you to mount the fixture at any tilt angle. You can even slide the yoke to the end of the fixture to hang the fixture straight down.

#### You will need:

- 1/4" allen wrench
- yoke (shipped with the fixture)
- two (2) slide bezels (shipped with the fixture)
- two (2) allen screws (shipped with the fixture)
- two (2) T-handles (shipped with the fixture)

#### To install the yoke:

1. Place the slide bezel and yoke on the side of the fixture. Align the slide bezel and yoke so that the screw holes are aligned over the yoke slide mounting holes (see Figure 1-1).

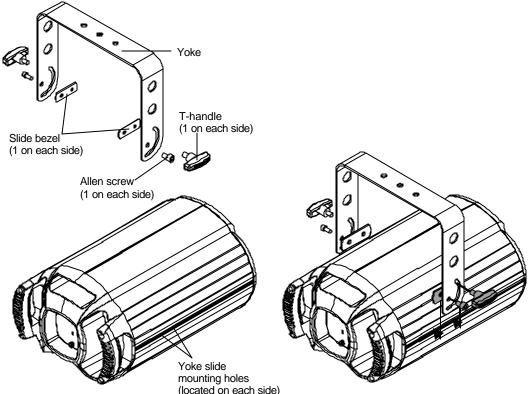

Figure 1-1. Installing the yoke.

Color Pro<sup>®</sup> User Manual Setup and Installation 1-1

- 2. Using a 1/4" allen wrench, install one allen screw through the yoke and slide bezel into the mounting hole in the yoke slide and tighten securely (see Figure 1-1).
- 3. Complete steps 1 and 2 for each side of the fixture.
- 4. Make sure the yoke is an equal distance from the back of the fixture on both sides.
- 5. Install a T-handle through the yoke and slide bezel into the mounting hole in the yoke slide on each side of the fixture (see Figure 1-1).
- 6. Position the fixture at the desired tilt angle and tighten both T-handles securely.
- To reposition the yoke, loosen both allen screws and T-handles, slide the yoke to the desired position, and securely tighten the allen screws and T-handles.
- 8. To hang the fixture straight down, reposition the yoke at the end of the fixture and rotate the yoke as shown in Figure 1-2.

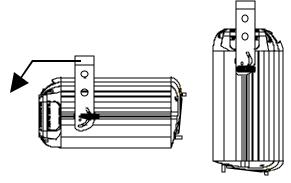

Figure 1-2. Hanging the fixture straight down.

# Installing a Gobo (HX Only)

#### You will need:

- standard size "E" metal gobo (diameter: 37.5 mm (1.47"))
- 1/4" hex wrench
- #1 phillips-head screwdriver
- #2 phillips-head screwdriver
- wide-tip, flat head screwdriver

#### To install a gobo in a Color Pro HX fixture:

- 1. Electrically isolate the fixture.
- 2. Using a wide-tip, flat head screwdriver, loosen the access door retaining screw and remove the access door (see Figure 1-3).
- 3. Locate the sensor mount and gobo holder inside the fixture (see Figure 1-4).
- Using a #2 Phillips-head screwdriver, remove the three screws (and star washers) in the sensor mount (see Figure 1-4).
- 5. Move the sensor mount to gain enough clearance to easily access to the gobo holder.

Note: The sensor mount is connected to the fixture by cabling. Do not disconnect this cabling while moving the sensor mount.

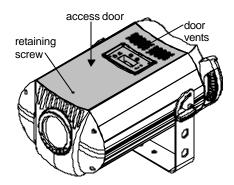

Figure 1-3. Removing the access door.

- 6. Using a 1/4" hex wrench, loosen (but do not remove) the two gobo holder retaining screws (see Figure 1-4).
- 7. Pull up on the gobo holder to slide the large ends of the keyhole slot over the retaining screw heads, and remove the gobo holder from of the fixture (see Figure 1-4).

#### 1-2 **Setup and Installation**

8. Using a #1 Phillips-head screwdriver, loosen (*but do not remove*) the top two gobo mounting screws (see Figure 1-4). Completely remove the bottom gobo mounting screw and washer.

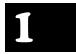

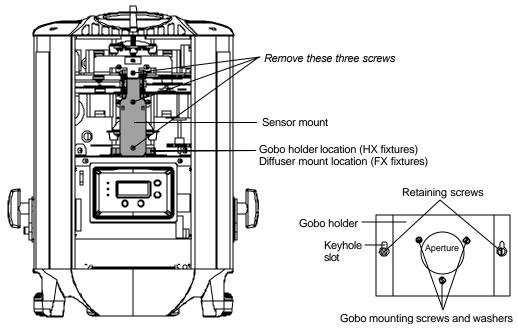

Figure 1-4. Gobo holder and sensor mount inside the fixture.

- Slide the metal gobo under the washers of the top two gobo mounting screws and directly over the aperture in the gobo holder.
- 10. Replace the bottom gobo mounting screw and washer in the gobo holder and securely tighten the three mounting screws (see Figure 1-4).
- 11. Replace the keyhole slots on the gobo holder over the retaining screw heads inside the fixture and press down until the retaining screw heads are over the small end of the keyhole slot. Securely tighten the retaining screws.
- 12. Realign the sensor mount in the orientation shown in Figure 1-4. Replace the three screws (and star washers) in the sensor mount and tighten securely.
- 13. Reattach the access door and tighten the door retaining screw.

# **Setting the Light Output (FX Only)**

The Color Pro FX fixture has a dual light output feature which may need to be changed depending on the fiber optic cable you install in the fixture. Standard multi-strand fiber optic cable uses epoxy glue in the ferrule which connects to the fixture. Since this epoxy glue is heat-sensitive, you must make sure the diffuser mount is installed in the FX fixture. The diffuser mount reduces the fixture's light output to prevent melting the epoxy glue.

If you plan to use solid core fiber optic cable, or ferrule terminations that use compression fittings (instead of epoxy glue), you can remove the diffuser mount. Removing the diffuser mount allows for maximum output.

**Note**: The fixture is shipped with the diffuser mount already installed.

Color Pro<sup>®</sup> User Manual Setup and Installation 1-3

### **Installing/Removing the Diffuser Mount**

You will need:

- 1/4" hex wrench
- · wide-tip, flat head screwdriver

heads and remove the diffuser mount.

To install/remove the diffuser mount in a Color Pro FX fixture:

- 1. Electrically isolate the fixture.
- 2. Using a wide-tip, flat head screwdriver, loosen the access door retaining screw and remove the access door (see Figure 1-3).
- 3. Locate the diffuser mount inside the fixture (see Figure 1-4).
- 4. Using a 1/4" hex wrench, loosen (*but do not remove*) the two diffuser mount screws (see Figure 1-5). If you are removing the diffuser mount, slide the large ends of the keyhole slots over the screw

If you are installing the diffuser mount, place the large ends of the keyhole slots over the screw heads. Slide the diffuser mount over so that the small ends of the keyhole slots are over the screw heads, and securely tighten the diffuser mount screws.

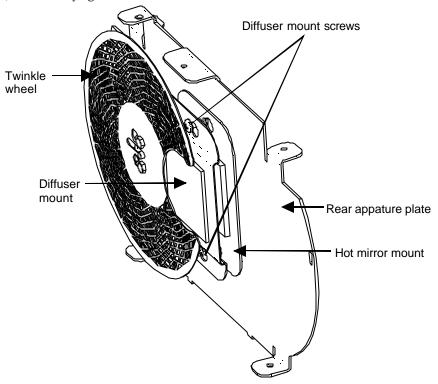

Figure 1-5. Diffuser mount.

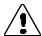

Caution:

Remove only the diffuser assembly. Do not remove the hot mirror assembly or operate the fixture without the hot mirror assembly in place. Operating the fixture without the hot mirror assembly in place will damage the fixture's optics.

Setup and Installation

Color Pro® User Manual

# Twinkle Wheel Optimization (FX Only)

You can adjust the twinkle effect from a sharp twinkle to a soft twinkle by changing the depth that the ferrule is inserted in the Color Pro FX fixture.

For maximum sharpness, insert the ferrule 1.5 inches (3.8 cm) into the fixture's collar (see Figure 1-6).

To soften the sharpness, pull the ferrule out as desired.

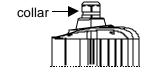

Figure 1-6. Collar on the FX fixture.

# **Changing the Power Cord Cap**

Color Pro fixtures are shipped with an attached power cord cap. However, different locations (even within the same country) may require a different power cord cap to connect your fixture to a power outlet. Because of the variety of power cord caps used worldwide, High End Systems, Inc. cannot make specific recommendations for the particular power cord cap you should use. Contact a local authority if you are unsure which type of power cord cap you need to obtain.

If you need to replace the power cord cap, note that the cores in the mains lead are colored in accordance with the following code:

- green and yellow = earth
- blue = neutral
- brown = live

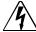

Warning: Class 1 equipment - This equipment must be earthed.

### Installing a Power Cord Cap - U.K. Only

In the United Kingdom, the colours of the cores in the mains lead of this equipment may not correspond with the coloured markings identifying the terminals in your plug. Therefore, install a power cord cap in accordance with the following code:

- The core which is coloured green and yellow must be connected to the plug terminal which is marked with the letter "E," or by the earth symbol (1), or coloured green, or green and yellow.
- The core which is coloured blue must be connected to the terminal which is marked with the letter "N" or coloured black.
- The core which is coloured brown must be connected to the terminal which is marked with the letter "L" or coloured red.

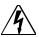

Warning: Class 1 equipment - This equipment must be earthed.

### Vigtig Fikker Heds Information - Danmark

Advarsel: Beskyttelse mod elektrisk chock.

Vigtigt!

Lederne med gul/groen isolation maa kun tilsluttes en klemme maerket

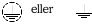

Color Pro<sup>®</sup> User Manual Setup and Installation 1-5

# **Changing the Fixture Voltage**

Color Pro fixtures are factory-set to 230V, 50Hz. If your power source differs, you must change the fixture's input voltage to match your power source. Color Pro fixtures offer the following selectable input voltage/frequency settings:

| • | 100V, 50Hz  | • | 100V, 60 Hz |
|---|-------------|---|-------------|
| • | 120V, 50 Hz | • | 120V, 60 Hz |
| • | 208V, 50 Hz | • | 208V, 60 Hz |
| • | 230V, 50 Hz | • | 230V, 60 Hz |

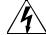

#### Warnings:

- 1) Disconnect power before servicing.
- 2) This fixture must be serviced by qualified personnel. The information in this section is intended to assist qualified service personnel only.
- 3) Be sure to match the voltage selection jumper to your power source prior to operating this equipment.

#### You will need:

- wide-tip, flat head screwdriver
- small flat head screwdriver

To change the fixture's voltage/frequency setting:

- 1. Electrically isolate the fixture.
- 2. Using a wide-tip, flat head screwdriver, loosen the access door retaining screw and remove the access door (see Figure 1-3).
- 3. Locate the voltage/frequency terminal block (on the power supply board) and the voltage setting label (see Figure 1-7).

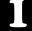

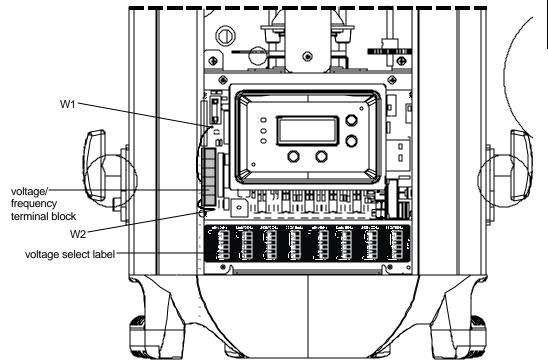

Figure 1-7. Terminal block and voltage select label inside the fixture.

- 4. The jumper ends connected to the W1 and W2 pins (on each side of the terminal block) will always remain connected. To change the frequency or voltage, move the other end of the appropriate jumper to a new voltage or frequency pin as shown in the voltage select label.
- 5. To move a jumper, loosen the screw that secures the jumper end in the voltage/frequency pin. Remove the jumper end and reinsert it in the desired voltage/frequency pin. After moving the jumper, tighten its corresponding screw to secure the jumper to the pin.
- 6. When you have successfully changed the voltage and/or frequency, reattach the access door and tighten the retaining screw.

# **Powering on the Fixture**

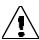

Caution:

Do not power on the fixture until you have verified that the input voltage setting and line cord cap are suitable for the power source in your location. For more information, see "Changing the Fixture Voltage" on page 1-6 or "Changing the Power Cord Cap" on page 1-5.

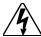

Warning:

This equipment for connection to a branch circuit having a maximum overload protection of 20 A.

Color Pro fixtures do not have a power switch. To power on the fixture, simply connect it to an appropriately-rated power source. Once connected, you can remotely power up or shutdown the fixture via the Control channel (see "Programming with a DMX Controller" on page 2-1). However, it is very important that you electrically isolate the fixture before performing certain procedures as shown in this manual.

Color Pro<sup>®</sup> User Manual Setup and Installation 1-7

# **Homing the Fixture**

The fixture's homing procedure verifies that the major functions of the fixture (color wheels, dim wheel, and effects wheel, iris, or twinkle wheel) are oriented properly. The homing procedure is also used to take the fixture out of shutdown mode. During the homing process, you will hear clicking sounds as the wheels and iris seek their home position.

When you connect any Color Pro fixture to an appropriately-rated power source, the fixture automatically begins a homing procedure. You can also remotely home the fixture via the Control channel (see "Programming with a DMX Controller" on page 2-1) or manually home the fixture ("HOME") via the on-board menu system (see "Menu Map" on page 2-7).

### **Linking Fixtures**

To link one or more fixtures to a controller and/or to each other, you must obtain data cabling. You can either purchase cabling from High End Systems (see "Optional Accessories" on page Intro-4) or construct your own cabling. If you choose to construct your own cabling, it must adhere to the specifications listed in "Constructing Cabling" below.

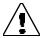

Caution: High End Systems does not recommend running your fixtures off a

dimmer.

### **Constructing Cabling**

If you choose to construct cabling, High End Systems recommends that you use data-grade cable. Data-grade cable is designed to carry a high-quality signal with less susceptibility to electromagnetic interference. Data-grade cables must be Belden<sup>®</sup> 9841 or equivalent (meets specifications for EIA RS-485 applications) with the following characteristics:

- 2-conductor twisted pair plus a shield
- maximum capacitance between conductors 30 pF/ft.
- maximum capacitance between conductor and shield 55 pF/ft.
- maximum resistance of  $20\Omega / 1000$  ft.
- nominal impedance 100-140 $\Omega$

#### **Cabling Connectors**

Your cabling must have a male 5-pin XLR connector on one end of the cable and a female 5-pin XLR connector on the other end. Pin one is the common (cable shield), pin two is the data complement (negative), pin three is the data true (positive), and pins four and five are not used, but they allow a secondary data link to pass through the fixture (see Figure 1-8).

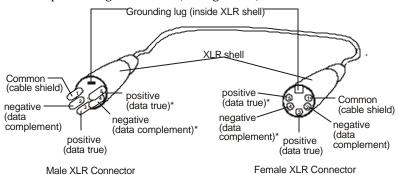

\*This data line is not used by the fixture, but allows data to pass through the fixture.

Figure 1-8. XLR 5-pin connectors.

You should test each cable with a voltage/ohm meter (VOM) to verify correct polarity and to make sure that the negative and positive pins are not grounded or shorted to the shield or to each other.

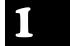

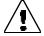

Caution:

Do not connect anything to the ground lug on the XLR connectors. Do not connect or allow contact between the common (cable shield) and the fixture's chassis ground. Grounding the common could cause a ground loop and/or erratic behavior.

### **Linking Procedure**

You can link up to 56\* Color Pro fixtures using enhanced protocol (512 DMX channels available / 9 channels = 56.8 fixtures per link) or 85\* Color Pro fixtures using standard protocol (512 DMX channels available / 6 channels = 85.3 fixtures per link). For more information on enhanced and standard protocol, see "Selecting a Protocol" on page 1-13.

\*Note: You **must** use a DMX splitter to connect more than 32 fixtures per link. Connecting more than 32 devices per link without a DMX splitter will eventually deteriorate the digital signal. The 32 device limit complies with the EIA-485 standard.

To link one or more fixtures to a controller and/or to each other, follow the steps below:

- Connect a male XLR cable connector (with attached data cable) to the controller's Data Out connector.
  - If you plan to control your fixtures in stand-alone mode (without a controller), connect a male XLR cable connector with attached data cable to the 5-pin Data Out connector on the *master fixture* (the fixture addressed at DMX start channel 1). For more information on DMX start channels, see "Assigning a DMX Start Channel" on page 1-13.
- 2. Connect the female XLR cable connector of the same data cable to the first (or next) fixture's 5-pin Data In connector (see Figure 1-9).

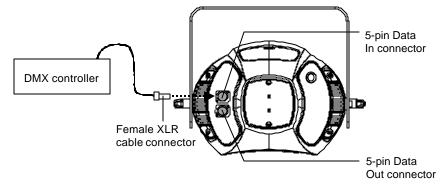

Figure 1-9. Data In and Data Out connectors on the fixture's side panel.

3. Continue using this method to link the remaining fixtures together by connecting a male XLR cable connector (with attached data cable) to one fixture's Data Out connector and the female XLR cable connector of the same data cable to the next fixture's Data In connector (see Figure 1-10).

Color Pro<sup>®</sup> User Manual Setup and Installation 1-9

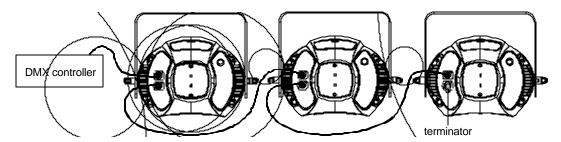

Figure 1-10. Linking the fixtures.

4. Connect a male terminator to the Data Out connector of the last fixture in the link (see Figure 1-10). If you plan to control your fixtures in stand-alone mode (without a controller), you should install a female terminator in the Data In connector of the *master* fixture (the fixture assigned to DMX start channel 1). For more information on terminators, see "Constructing a Terminator" below.

Note:

Controllers, serial data distributors, data line optoisolators, and any fixtures using the RS-422 DMX standard of serial communications (including Dataflash <sup>®</sup> AF1000 xenon strobes, and Intellabeam <sup>®</sup> fixtures) block software uploads or crossloads on a link. Therefore, make sure you either put all of these devices after the Color Pro fixtures on the link, or bypass these devices when you perform software uploads or crossloads.

### **Constructing a Terminator**

You must install a 120 ohm, 1/4 watt (minimum) male terminator in the fixture's Data Out cable connector in the *last* fixture on each DMX link. If you plan to control your fixtures in stand-alone mode (with no controller on the link), you must also install a female terminator in the Data In cable connector on the *master* fixture (the fixture assigned to DMX start channel 1). A terminator will prevent data reflection, which can corrupt the data communication on the link.

To construct a terminator:

- 1. Obtain a 5-pin XLR connector.
- 2. Disassemble the connector.
- 3. Solder a 120 ohm resistor, minimum of 1/4 watt, between pins two and three (see Figure 1-11)
- 4. Reassemble the XLR connector.

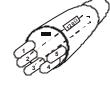

Figure 1-11. Male 5-pin terminator.

### Mounting the Fixture

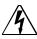

Warnings:

Equipment suitable for dry locations only. Do not expose this equipment to rain or moisture.

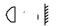

Maintain a minimum distance of 1 m (3.28 ft.) from combustible materials. Maintain a minimum distance of 1 m (3.28 ft.) from lighted object. This means the fixture must be positioned at least 1 meter away from the

object it is illuminating.

Do not mount on a flammable surface.

Use a secondary safety cable when mounting this fixture.

You can mount Color Pro fixtures either upright (on the fixture's rear handles) or in any orientation suspended from a support system (such as a truss).

If you choose to mount the fixture upright, place the fixture on a sturdy, stable surface. If the surface is above floor height, use safety cables to secure the fixture to the surface (see "Safety Cable" on page 1-11). Install the safety cable(s) by looping the cables around a support on the surface and around the fixture's rear handles. Make sure the support and cables can handle the weight of the fixture (see "Physical Specifications" on page Intro-3).

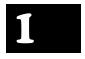

1-11

### **Mounting Procedure**

You will need:

- safety cable
- clamp
- locking washers (2)
- · truss or other support system

#### **Truss or Other Support System**

If you are mounting the fixture(s) on a truss or another type of support, verify the truss or support will handle the weight of *all* the devices you are mounting. The Color Pro fixture weights are listed in the section titled "Physical Specifications" on page Intro-3.

#### Safety Cable

High End Systems strongly recommends that you use safety cable when mounting any fixture. You must supply your own safety cable and verify the cable is capable of supporting the weight of the fixture. You can order a galvanized safety cable from your High End Systems dealer/distributor (see "Optional Accessories" on page Intro-4).

#### Clamp

You must supply your own clamp and verify the clamp is capable of supporting the weight of the fixture. You can order a deluxe C-clamp for a two-inch truss from your High End Systems dealer/distributor (see "Optional Accessories" on page Intro-4).

Note: Due to the wide variety of possible lighting designs, High End Systems cannot make specific mounting recommendations. Consider the following procedure as a suggested guideline only.

Suggested mounting procedure:

- 1. Electrically isolate the fixture. If the fixture has been operating, allow the fixture to cool before handling.
- 2. Use two people to mount each fixture: one person to hold the fixture while it is being secured in place, and one person to secure the fixture to its support and attach safety cables.
  - Always stand on a firm, stable surface when mounting a fixture to its support. The fixture should be at a height where you can comfortably work on it, and should either be resting on a stable surface, or held in a stable manner. Do not allow one person to both support and mount the fixture.
- 3. Attach a suitable clamp through the center hole on the yoke (see Figure 1-12). *Use two locking washers when attaching the clamp to the yoke.*

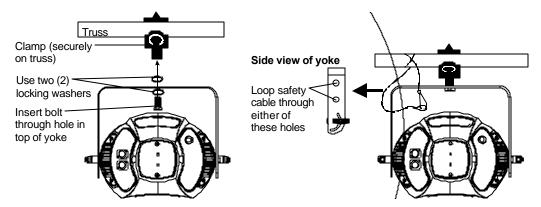

Figure 1-12. Attaching a clamp and safety cable to the fixture.

- 4. Tighten the clamps firmly to the yoke and to the support.
- 5. Loop one or more suitable safety cables around the support and the yoke (see Figure 1-12).
- 6. To reposition the fixture in a new tilt position, see "Installing/Repositioning the Yoke" on page 1-1.

# Setting the Beam Angle/Focusing the Beam

Locate the zoom drive screw knob and the focus drive screw knob on the fixture's front bezel (see Figure 1-13). To set the beam angle and/or focus the beam, simply turn the appropriate drive screw knob until you achieve the desired beam angle and focus.

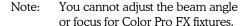

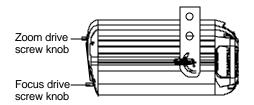

Figure 1-13. Focus and zoom drive screw knobs.

# Configuring the Fixture

Follow the procedures in this section to configure your fixture for operation by selecting a protocol and assigning a DMX start channel.

Configuring your fixture requires you to access the fixture's menu system via the seven-segment LED display and four menu navigation buttons on the fixture's front panel (see Figure 1-14). For a detailed menu map, see "Menu Map" on page 2-7.

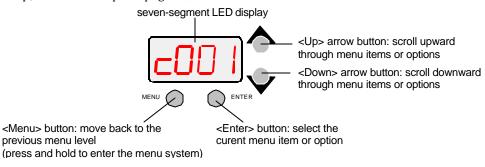

Figure 1-14. Menu navigation buttons.

### Selecting a Protocol

Each Color Pro fixture type (HX, HXi, FX) uses either standard or enhanced protocol. Enhanced protocol provides additional color mixing options and separates the dim/shutter constructs for additional strobing features. For more information on the constructs available with each protocol, see either "Programming with a DMX Controller" on page 2-1 or "Menu Map" on page 2-7.

The protocol you choose determines the number of DMX channels the fixture will use. Standard protocol uses 6 DMX channels per fixture. Enhanced protocol uses 9 DMX channels per fixture.

To select a protocol:

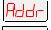

- Press and hold the <Menu> button until "ADDR" appears on the LED display.
- Using the <Up> and <Down> arrow buttons, scroll to the "HES" menu and press

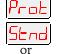

Enhd

- Using the <Up> and <Down> arrow buttons, scroll to the "PROT" menu and press <Enter>.
- Using the <Up> and <Down> arrow buttons, scroll to "STND" for standard protocol or "ENHD" for enhanced protocol. Press < Enter> to select the desired option.

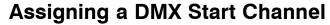

The DMX start channel identifies each unique fixture on a DMX link. If you plan to control your fixtures with a DMX controller (or using synchronized preset playback), you must assign a DMX start channel to each fixture on the link. However, if you always plan to use the fixture in stand-alone mode (without a controller or synchronized preset playback), you can skip this section. For more information, see "Preset Programming" on page 2-6 or "Synchronizing Preset Playback" on page 2-19.

There are 512 available channels on each DMX link. These 512 channels are divided among all the devices on a particular link. The number of channels each fixture requires is called the fixture's channel range. The DMX start channel is the first channel available to a fixture in its channel range. Color Pro fixtures have either a 9-channel or 6-channel range, depending on the protocol you selected (see "Selecting a Protocol" on page 1-13).

The fixture's channel range must not overlap any other device's channel range on the link.\* When two devices on the same DMX link have overlapping channel ranges, one or both devices will be disabled or behave erratically.

The single exception to the non-overlapping rule is if you want the fixtures to respond to controller commands in exactly the same way. In this case, the fixtures must be the same type and be assigned the same protocol (for example two Color Pro HX fixtures assigned to enhanced protocol) and the fixtures must share the entire channel range.

If you plan to mix different fixture types (and/or protocols) on the same DMX link, see "Determining the Unique DMX Start Channel" below. If your DMX link will have only Color Pro fixtures (all using the same protocol), see Table A-1 on page A-1 for a listing of available DMX start channels for successive fixtures on the link.

To assign a DMX start channel for the fixture:

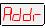

Press and hold the <Menu> button until "ADDR" appears on the LED display.

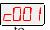

Press the <Enter> button to enter the "ADDR" menu.

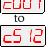

Using the <Up> and <Down> arrow buttons, scroll to the desired DMX start channel and press the <Enter> button.

Color Pro<sup>®</sup> User Manual

**Setup and Installation** 

1-13

#### **Determining the Unique DMX Start Channel**

To determine each fixture's DMX start channel in a link, you must know the number of channels used by each fixture. Knowing that the first fixture on the link will use DMX start channel 1, you can determine the DMX start channel for each successive fixture by adding the number of DMX channels used by the fixture to the fixture's DMX start channel. For example, in Table 1-1, 9 (channels used by Color Pro in enhanced mode) + 1 (DMX start channel for the first fixture) = 10 (DMX start channel for the next fixture on the link).

Table 1-1. Example: Determining the DMX Start Channel

| Fixture location on the link* | Fixture name                        | Number of DMX channels used per fixture | DMX start channel | Channel range used |
|-------------------------------|-------------------------------------|-----------------------------------------|-------------------|--------------------|
| First                         | Color Pro (enhanced)                | 9 channels                              | C001              | 1-9                |
| Second                        | Color Pro (standard)                | 6 channels                              | C010              | 10-15              |
| Third                         | Other Device<br>(using 14 channels) | 14 channels                             | C016              | 16-29              |
| Fourth                        | Color Pro (enhanced)                | 9 channels                              | C030              | 30-38              |

\*Note: The fixture location on the link does not have to comply with this example. The fixtures can be addressed in any order on the link.

If you have other fixtures in the link or plan to skip channels, note that the maximum address for the last Color Pro fixture on the link in enhanced mode is 504 (channel range 504-512) and in standard mode is 507 (channel range 507-512).

# 2

# Chapter 2 Operating the Fixture

Color Pro fixtures can be programmed for operation either with a DMX-compatible controller or with preset programming (for stand-alone operation). This chapter provides a programming overview, DMX protocol (for fixtures programmed with a DMX-compatible controller), and a menu map with a step-by-step example of creating a scene (for fixtures programmed via the on-board menu system).

### **Programming Overview**

A *construct* is a specific feature of the fixture that helps to design the "look" of the light beam (such as the color, effect, or dim level). A *scene* is a combination of all the available construct values you selected. When you play back more than one scene in sequence, it becomes a *program*. A program that continuously repeats is called a *loop*.

Some constructs allow you to choose a construct value set by MSpeed (motor speed). Unlike other construct values which are completed in the shortest length of time after the motor starts moving, an MSpeed change occurs smoothly over the entire MSpeed time value you select. For example, if you select an MSpeed time of 30 seconds, the motor will gradually change position until it reaches its new destination at the end of 30 seconds.

Using a DMX controller, you can program an unlimited number of sequences and retain direct control over the Color Pro fixtures at all times. You may choose to save time by programming your fixtures using a controller and then capturing the scene(s) to the on-board memory of multiple Color Profixtures.\*

\*Note: Because controllers do not transmit crossfade (FADE) or delay (DLAY) construct values, you must use preset programming to manually set those construct values for each fixture.

You can use either a controller or the fixture's on-board memory to create and play back scenes, but not both at the same time. In other words, you cannot create a scene using preset programming and play it back using a DMX controller. You also cannot use a controller while on-board scenes are playing.

You can synchronize preset playback among all fixtures with no DMX controllers connected to the link. During synchronized preset playback, the *master fixture* (the fixture assigned DMX start channel 1) synchronizes playback for all fixtures. For more information, see "Synchronizing Preset Playback" on page 2-19.

# Programming with a DMX Controller

When you program your fixtures with a DMX controller, you use the controller to assign a value to each of the fixture's available constructs. Each construct is assigned to a specific DMX channel in the fixture's channel range.

The Status Cue <sup>®</sup> Lighting Console and the Whole Hog <sup>®</sup> II Lighting Console are the DMX controllers available from High End Systems for Color Pro fixtures (see "Optional Accessories" on page Intro-4). For more information on whether your DMX controller will support Color Pro fixtures, contact the controller's vendor.

Table 2-1 and Table 2-2 list the Color Pro constructs and their corresponding DMX controller values for each protocol. If you have a numeric-type controller, use the Value Decimal (dec.) column. If you have a fader-type controller, use the Value Percentage (%) column. If your controller allows you to program hex values, use the Value (hex) column. The values in the tables may vary slightly depending on your controller's rounding convention.

Color Pro<sup>®</sup> User Manual **Operating the Fixture** 2-1

Table 2-1. DMX Construct Parameters in Standard Protocol

| Channel | Construct                                           | Description                                                                  | Value<br>(dec.)                                                                                                    | Value<br>(%)                                                                                                    | Value<br>(hex) |
|---------|-----------------------------------------------------|------------------------------------------------------------------------------|----------------------------------------------------------------------------------------------------|----------------------------------------------------------------------------------------------------|----------------|
|         |                                                     | Continuous dimming (closed to open)                                          | 0-127                                                                                                    | 0-49                                                                                                    | 00-7F          |
|         |                                                     | Open                                                                         | 128-143                                                                                                    | 50-56                                                                                                    | 80-8F          |
|         | Dim                                                 | Periodic Strobe                                                              | 144-187                                                                                                    | 57-73                                                                                                    | 90-BB          |
| 1       | Dim                                                 | Open                                                                         | 188-195                                                                                                    | 74-77                                                                                                    | BC-C3          |
|         |                                                     | Random Strobe                                                                | 196-239                                                                                                    | 77-94                                                                                                    | C4-EF          |
|         |                                                     | Open                                                                         | 240-255                                                                                                    | 94-100                                                                                                    | F0-FF          |
|         |                                                     | Continuous Mode                                                              |                                                                                                    |                                                                                                    |                |
| 2       | Red (-Cyan)                                         | Red 0%                                                                       | 0                                                                                                    | 0                                                                                                    | 00             |
|         |                                                     | Red Full                                                                     | 244-255                                                                                                    | 96-100                                                                                                    | F4-FF          |
|         |                                                     | Continuous Mode                                                              |                                                                                                    |                                                                                                    |                |
| 3       | Green (-Magenta)                                    | Green 0%                                                                     | 0                                                                                                    | 0                                                                                                    | 00             |
|         |                                                     | Green Full                                                                   | 244-255                                                                                                    | (dec.)         (%)           -127         0-49           28-143         50-56           44-187         57-73           88-195         74-77           96-239         77-94           40-255         94-100           0         0           44-255         96-100           0         0           44-255         96-100           0         0           44-255         96-100           0         0           44-255         96-100           0         0           44-255         96-100           0         0           44-7         0           0         0           0         0           44-255         96-100           0         0           44-255         96-100           0         0           44-27         0           28-17         0           0-28         0           0-100         0           0-28         0           0-100         0           0-28         0           0-28         0 | F4-FF          |
|         |                                                     | Continuous Mode                                                              |                                                                                                    |                                                                                                    |                |
|         |                                                     | Blue 0%                                                                      | 0                                                                                                    | 0                                                                                                    | 00             |
| 4       | Blue (-Yellow)                                      | Blue Full                                                                    | 244 96<br>255 100                                                                                                    | 96                                                                                                    | F4             |
|         | Side (Tellow)                                       | UV<br>(Note: The Red and Green channels<br>must be set to "0" to access UV.) |                                                                                                    | 100                                                                                                    | FF             |
|         |                                                     | Continuous Positioning (open at 0)                                           | 0-127                                                                                                    | 0-50                                                                                                    | 00-7F          |
|         | E# . (0 ! B !!)                                     | Spin Reverse (fast to slow)                                                  | 128-187                                                                                                    | 50-73                                                                                                    | 80-BB          |
|         | Effects (Color Pro HX only)                         | Spin Stop                                                                    | 188-195                                                                                                    | 74-77                                                                                                    | BC-C3          |
| 5       |                                                     | Spin Forward (slow to fast)                                                  | (dec.)         (%)           0-127         0-49           128-143         50-56           144-187         57-73           188-195         74-77           196-239         77-94           240-255         94-100           0         0           244-255         96-100           0         0           244-255         96-100           0         0           244         96           255         100           0-127         0-50           128-187         50-73           188-195         74-77           196-255         77-100           0-127         0-50           128-255         50-100           0-255         0-100           0-9         0-4           20-28         8-11           30-38         12-15           40-48         16-19           60-68         24-27           80-88         31-35           90-98         35-38 | 77-100                                                                                                    | C4-FF          |
|         | Effects (Octor Day EV calls)                        | Continuous Positioning (open at 64)                                          | 0-127                                                                                                    | 0-50                                                                                                    | 00-7F          |
|         | Effects (Color Pro FX only)                         | Twinkle Scan (slow to fast)                                                  | 144-187 57-73 188-195 74-77 196-239 77-94 240-255 94-10 0 0 244-255 96-10 0 0 244-255 96-10 0 0 244-255 96-10 0 0 244-255 96-10 0 1244 96 255 100 0-127 0-50 128-187 50-73 188-195 74-77 196-255 77-10 0-127 0-50 128-255 0-100 0-9 0-4 20-28 8-11 30-38 12-15 40-48 16-19 60-68 24-27 80-88 31-35 90-98 35-38                                                                                                    | 50-100                                                                                                    | 80-FF          |
|         | Iris (Color Pro HX-i only)                          | Continuous Positioning (closed to open)                                      | 0-255                                                                                                    | 0-49 -143 50-56 -187 57-73 -195 74-77 -239 77-94 -255 94-100  0 -255 96-100  0 -255 96-100  0 -255 96-100  0 -255 77-100 -27 0-50 -187 50-73 -195 74-77 -255 77-100 -27 0-50 -255 50-100 -27 0-50 -255 10-100 -28 8-11 -28 8-11 -38 12-15 -38 16-19 -38 31-35 -38 35-38                                                                                                    | 00-FF          |
|         |                                                     | Safe                                                                         | 0-9                                                                                                    | 0-4                                                                                                    | 00-09          |
|         |                                                     | Display Off                                                                  | 20-28                                                                                                    | 8-11                                                                                                    | 14-1C          |
|         |                                                     | Display Dim                                                                  | 30-38                                                                                                    | 12-15                                                                                                    | 1E-26          |
|         | Control                                             | Display Bright                                                               | 40-48                                                                                                    | 16-19                                                                                                    | 28-30          |
| 6       | (Note: The Dim channel must be set to "0" to access | Home                                                                         | 60-68                                                                                                    | 24-27                                                                                                    | 3C-44          |
|         | Control channel settings.)                          | Lamp On                                                                      | 80-88                                                                                                    | 31-35                                                                                                    | 50-58          |
|         |                                                     | Lamp Off                                                                     | 90-98                                                                                                    | 35-38                                                                                                    | 5A-62          |
|         |                                                     | Shutdown* (send this value for 2 seconds)                                    | 120-130                                                                                                    | 47-51                                                                                                    | 78-82          |

\*Note: Fixture shutdown allows you to remotely deactivate the fixture. When a fixture is shut down, the lamp is extinguished, power to the motors is disabled, and the LED display shows "SHUT OFF." If a fixture is in shutdown mode, you must home the fixture to bring it back into operation.

2-2 **Operating the Fixture** Color Pro<sup>®</sup> User Manual

Table 2-2. DMX Construct Parameters in Enhanced Protocol

| Channel | Construct                               | Description                                                                                                    | Value<br>(dec.)                                                                                                    | Value<br>(%) | Value<br>(hex) |
|---------|-----------------------------------------|----------------------------------------------------------------------------------------------------|----------------------------------------------------------------------------------------------------|--------------|----------------|
| 1       | Dim                                     | Continuous Positioning (closed to open)                                                                                                    | 0-255                                                                                                    | 0-100        | 00-FF          |
|         |                                         | Close                                                                                                    | 0-31                                                                                                    | 0-12         | 00-1F          |
|         | Shutter                                 | Periodic Strobe (Variable)                                                                                                    | 32-63                                                                                                    | 13-25        | 20-3F          |
|         | (Note: Snap                             | Random/Rand Strobe (Variable)                                                                                                    | 64-95                                                                                                    | 25-37        | 40-5F          |
| 2       | instantly opens or closes at full       | Random/Sync (Variable)                                                                                                    | 96-127                                                                                                    | 38-50        | 60-7F          |
| 2       | speed. Ramp                             | Ramp Open/Ramp Shut (Variable)                                                                                                    | 128-159                                                                                                    | 50-62        | 80-9F          |
|         | opens or closes at                      | Random Ramp/Ramp (Variable)                                                                                                    | 160-191                                                                                                    | 63-75        | A0-BF          |
|         | specified speeds.)                      | TBD (Reserved for future use)                                                                                                    | 192-223                                                                                                    | 75-88        | C0-DF          |
|         | ,,,,,,,,,,,,,,,,,,,,,,,,,,,,,,,,,,,,,,, | Open                                                                                                    | 224-255                                                                                                    | 88-100       | E0-FF          |
|         |                                         | Full Speeds                                                                                                    |                                                                                                    |              |                |
|         |                                         | Continuous                                                                                                    | 0-15                                                                                                    | 0-6          | 00-0F          |
|         |                                         | Indexed                                                                                                    | 16-31                                                                                                    | 6-12         | 10-1F          |
|         |                                         | (Divides the wheel into 8 equal sections)                                                                                                    | 224-255<br>0-15<br>16-31<br>32-47<br>48-63<br>64-79                                                                    | 0-12         | 10-11          |
|         |                                         | Pure Mix (Only accesses the portion of the wheel used for color mixing)                                                                                                    | 32-47                                                                                                    | 13-18        | 20-2F          |
|         |                                         | Spin (Puts all the color wheels in spin mode. Wheel spin speed, direction, or fixed position can be set individually on Red, Green, and Blue channels)                                                                              | 48-63                                                                                                    | 19-25        | 30-3F          |
| 3       |                                         | Cycle (3 wheels use color mix portion to cycle colors. Rate set by Red channel)                                                                                                    | (dec.)  0-255  0-31  32-63  64-95  96-127  128-159  160-191  192-223  224-255  0-15  16-31  32-47  48-63  64-79  80-95 | 25-31        | 40-4F          |
|         | Color Function                          | Color Scan (Puts all the color wheels in scan mode. Scans only the continuous color portion of the wheel - not the open "white" portion. Fixed position or scanning speed can be set individually on Red, Green, and Blue channels) |                                                                                                    | 31-37        | 50-5F          |
|         |                                         | Random<br>(3 wheels perform pseudo-random color chase.<br>Rate set by Red channel)                                                                                                    |                                                                                                    | 38-44        | 60-6F          |
|         |                                         | Blink-Continuous<br>(Shutter blink between continuous wheel position<br>changes)                                                                                                    |                                                                                                    | 44-50        | 70-7F          |
|         |                                         | MSpeed Controlled (see above for function descriptions)                                                                                                    |                                                                                                    |              |                |
|         |                                         | Continuous                                                                                                    | 128-143                                                                                                    | 50-56        | 80-8F          |
|         |                                         | Indexed                                                                                                    | 144-159                                                                                                    | 57-62        | 90-9F          |
|         |                                         | Pure Mix                                                                                                    | 160-175                                                                                                    | 63-69        | A0-AF          |
|         |                                         | Spin                                                                                                    | 176-191                                                                                                    | 69-75        | B0-BF          |
|         |                                         | Cycle                                                                                                    | 192-207                                                                                                    | 75-81        | C0-CF          |
|         |                                         | Color Scan                                                                                                    | 208-223                                                                                                    | 82-88        | D0-DF          |
|         |                                         | Random                                                                                                    | 224-239                                                                                                    | 88-94        | E0-EF          |
|         |                                         | Blink-Indexed                                                                                                    |                                                                                                    | 94-100       | F0-FF          |
|         |                                         | Continuous Mode                                                                                                    |                                                                                                    |              |                |
|         |                                         | Open                                                                                                    | 0                                                                                                    | 0            | 00             |
| 4       | Red (-Cyan)                             | Color 1 (open "white" position)                                                                                                    |                                                                                                    | 17           | 2A             |
|         |                                         | Color 2 (open "white" position)                                                                                                    |                                                                                                    | 33           | 55             |

Color Pro® User Manual **Operating the Fixture** 2-3

Table 2-2. DMX Construct Parameters in Enhanced Protocol

|                  | Red 0% Red Full Indexed Mode Open Color 1 (open "white" position) Color 2 (open "white" position) | 127<br>255<br>0-15                                                                                                    | 50<br>100                                                                                                    | 7F<br>FF       |
|------------------|---------------------------------------------------------------------------------------------------|----------------------------------------------------------------------------------------------------|----------------------------------------------------------------------------------------------------|----------------|
|                  | Indexed Mode Open Color 1 (open "white" position)                                                 | 0-15                                                                                                    | 100                                                                                                    | FF             |
|                  | Open Color 1 (open "white" position)                                                              |                                                                                                    |                                                                                                    |                |
|                  | Color 1 (open "white" position)                                                                   |                                                                                                    |                                                                                                    |                |
|                  |                                                                                                   |                                                                                                    | 100  0-6  6-18  19-31  1 31-44  43 44-56  75 57-69  07 69-81  39 82-94  55 94-100  0 100  0-50  87 50-73  95 74-77  55 77-100  0 100  0 100  0 17  33  50  100  17  33  50  100  0-6  6-18  19-31  1 31-44  43 44-56  75 57-69  07 69-81  39 82-94  55 94-100  0 100 | 00-0F          |
|                  | Color 2 (open "white" position)                                                                   | 16-47                                                                                                    | 6-18                                                                                                    | 10-2F          |
|                  | (open pooliion)                                                                                   | 48-79                                                                                                    | 19-31                                                                                                    | 30-4F          |
|                  | Red Low                                                                                           | 80-111                                                                                                    | 31-44                                                                                                    | 50-5F          |
|                  | Red Med Low                                                                                       | 112-143                                                                                                    | 44-56                                                                                                    | 70-8F          |
|                  | Red Medium                                                                                        | 144-175                                                                                                    | 57-69                                                                                                    | 90-AF          |
|                  | Red Med High                                                                                      | 176-207                                                                                                    | 69-81                                                                                                    | B0-CF          |
|                  | Red Full                                                                                          | 208-239                                                                                                    | 82-94                                                                                                    | D0-EF          |
|                  | Open                                                                                              | 240-255                                                                                                    | 94-100                                                                                                    | F0-FF          |
| Red (-Cyan)      | Pure Mix Mode                                                                                     |                                                                                                    |                                                                                                    |                |
| (cont.)          | Red 0%                                                                                            | 0                                                                                                    | 0                                                                                                    | 00             |
|                  | Red Full                                                                                          | 255                                                                                                    | 100                                                                                                    | FF             |
|                  | Spin Mode                                                                                         |                                                                                                    |                                                                                                    |                |
|                  | Continuous Positioning                                                                            | 0-127                                                                                                    | 0-50                                                                                                    | 00-7F          |
|                  | Spin Reverse (fast to slow)                                                                       | 128-187                                                                                                    | 50-73                                                                                                    | 80-BB          |
|                  |                                                                                                   | 188-195                                                                                                    | 74-77                                                                                                    | BC-C3          |
|                  | Spin Forward (slow to fast)                                                                       | 196-255                                                                                                    | 77-100                                                                                                    | C4-FF          |
|                  | Color Scan Mode                                                                                   |                                                                                                    |                                                                                                    |                |
|                  | Continuous Positioning                                                                            | 0-127                                                                                                    | 0-50                                                                                                    | 00-7F          |
|                  |                                                                                                   | 128-255                                                                                                    | 50-100                                                                                                    | 80-FF          |
|                  | ·                                                                                                 |                                                                                                    |                                                                                                    |                |
|                  |                                                                                                   | 0                                                                                                    |                                                                                                    | 00             |
|                  |                                                                                                   | 255                                                                                                    | 100                                                                                                    | FF             |
|                  |                                                                                                   |                                                                                                    |                                                                                                    |                |
|                  |                                                                                                   |                                                                                                    |                                                                                                    | 00             |
|                  | *                                                                                                 |                                                                                                    |                                                                                                    | 2A             |
|                  |                                                                                                   |                                                                                                    |                                                                                                    | 55             |
|                  | <b>+</b>                                                                                          |                                                                                                    |                                                                                                    | 7F             |
|                  |                                                                                                   | 255                                                                                                    | 100                                                                                                    | FF             |
|                  |                                                                                                   |                                                                                                    |                                                                                                    | 22.25          |
|                  |                                                                                                   |                                                                                                    |                                                                                                    | 00-0F          |
|                  |                                                                                                   |                                                                                                    |                                                                                                    | 10-2F          |
|                  |                                                                                                   |                                                                                                    | -                                                                                                    | 30-4F          |
| Green (-Magenta) |                                                                                                   |                                                                                                    |                                                                                                    | 50-5F          |
|                  |                                                                                                   |                                                                                                    |                                                                                                    | 70-8F          |
|                  |                                                                                                   |                                                                                                    |                                                                                                    | 90-AF          |
|                  |                                                                                                   |                                                                                                    |                                                                                                    | B0-CF          |
|                  | <b>\</b>                                                                                          |                                                                                                    |                                                                                                    | D0-EF          |
|                  | <u> </u>                                                                                          | 240-255                                                                                                    | 94-100                                                                                                    | F0-FF          |
|                  |                                                                                                   |                                                                                                    |                                                                                                    | 00             |
|                  | <b>+</b>                                                                                          |                                                                                                    | -                                                                                                    | 00<br>FF       |
|                  |                                                                                                   | 255                                                                                                    | 100                                                                                                    | rr             |
|                  | <del>, .</del>                                                                                    | 0.407                                                                                                    | 0.50                                                                                                    | 00.75          |
|                  | _                                                                                                 |                                                                                                    |                                                                                                    | 00-7F<br>80-BB |
| _                | (cont.)                                                                                           | Red Full Open Red (-Cyan) Pure Mix Mode Red 0% Red Full Spin Mode Continuous Positioning Spin Reverse (fast to slow) Spin Stop Spin Forward (slow to fast) Color Scan Mode Continuous Positioning Scanning (slow to fast) Cycle & Random Modes Slow Rate Fast Rate Continuous Mode Open Color 1 (open "white" position) Green 0% Green Full Indexed Mode Open Color 1 (open "white" position) Color 2 (open "white" position) Color 2 (open "white" position) Color 2 (open "white" position) Color 2 (open "white" position) Color 2 (open "white" position) Color 2 (open "white" position) Green I ow | Red Full   208-239     Open                                                                                                    | Red Full       |

Table 2-2. DMX Construct Parameters in Enhanced Protocol

| Channel      | Construct            | Description                     | Value<br>(dec.) | Value<br>(%) | Value<br>(hex) |  |
|--------------|----------------------|---------------------------------|-----------------|--------------|----------------|--|
|              |                      | Spin Stop                       | 188-195         | 74-77        | BC-C3          |  |
| 5<br>(cont.) |                      | Spin Forward (slow to fast)     | 196-255         | 77-100       | C4-FF          |  |
|              | Green (-Magenta)     | Color Scan Mode                 |                 |              |                |  |
|              | (cont.)              | Continuous Positioning          | 0-127           | 0-50         | 00-7F          |  |
|              |                      | Scanning (slow to fast)         | 128-255         | 50-100       | 80-FF          |  |
|              |                      | Continuous Mode                 |                 |              |                |  |
|              |                      | Open                            | 0               | 0            | 00             |  |
|              |                      | UV                              | 42              | 17           | 2A             |  |
|              |                      | Color 2 (open "white" position) | 85              | 33           | 55             |  |
|              |                      | Blue 0%                         | 127             | 50           | 7F             |  |
|              |                      | Blue Full                       | 255             | 100          | FF             |  |
|              |                      | Indexed Mode                    |                 |              |                |  |
|              |                      | Open                            | 0-15            | 0-6          | 00-0F          |  |
|              |                      | UV                              | 16-47           | 6-18         | 10-2F          |  |
|              |                      | Color 2 (open "white" position) | 48-79           | 19-31        | 30-4F          |  |
|              |                      | Blue Low                        | 80-111          | 31-44        | 50-5F          |  |
|              |                      | Blue Med Low                    | 112-143         | 44-56        | 70-8F          |  |
|              | Blue (-Yellow)       | Blue Medium                     | 144-175         | 57-69        | 90-AF          |  |
| 6            |                      | Blue Med High                   | 176-207         | 69-81        | B0-CF          |  |
|              |                      | Blue Full                       | 208-239         | 82-94        | D0-EF          |  |
|              |                      | Open                            | 240-255         | 94-100       | F0-FF          |  |
|              |                      | Pure Mix Mode                   |                 |              |                |  |
|              |                      | Blue 0%                         | 0               | 0            | 00             |  |
|              |                      | Blue Full                       | 255             | 100          | FF             |  |
|              |                      | Spin Mode                       |                 |              |                |  |
|              |                      | Continuous Positioning          | 0-127           | 0-50         | 00-7F          |  |
|              |                      | Spin Reverse (fast to slow)     | 128-187         | 50-73        | 80-BB          |  |
|              |                      | Spin Stop                       | 188-195         | 74-77        | BC-C3          |  |
|              |                      | Spin Forward (slow to fast)     | 196-255         | 77-100       | C4-FF          |  |
|              |                      | Color Scan Mode                 |                 |              |                |  |
|              |                      | Continuous Positioning          | 0-127           | 0-50         | 00-7F          |  |
|              |                      | Scanning (slow to fast)         | 128-255         | 50-100       | 80-FF          |  |
|              |                      | Continuous Positioning          | 0-127           | 0-50         | 00-7F          |  |
|              |                      | Spin Reverse (fast to slow)     | 128-187         | 50-73        | 80-BB          |  |
| _            | Effects (HX Model)   | Spin Stop                       | 188-195         | 74-77        | BC-C3          |  |
| 7            |                      | Spin Forward (slow to fast)     | 196-255         | 77-100       | C4-FF          |  |
|              | Effects (EV Mar 1.1) | Continuous Positioning          | 0-127           | 0-50         | 00-7F          |  |
|              | Effects (FX Model)   | Twinkle Scan (slow to fast)     | 128-255         | 50-100       | 80-FF          |  |

Color Pro<sup>®</sup> User Manual **Operating the Fixture** 2-5

Table 2-2. DMX Construct Parameters in Enhanced Protocol

| Channel      | Construct                                              | Description                           | Value<br>(dec.) | Value<br>(%) | Value<br>(hex) |
|--------------|--------------------------------------------------------|---------------------------------------|-----------------|--------------|----------------|
| 7<br>(cont.) |                                                        | Close                                 | 0               | 0            | 00             |
|              | Iris (HX-i Model)<br>(Note: Snap<br>instantly opens or | Variable Iris                         | 1-127           | 1-50         | 01-7F          |
|              |                                                        | Open                                  | 128-135         | 50-53        | 80-87          |
|              |                                                        | Periodic Strobe (Variable)            | 136-151         | 53-60        | 88-97          |
|              |                                                        | Random Strobe (Variable)              | 152-167         | 60-66        | 98-A7          |
|              | closes at full                                         | Ramp Open/Snap Shut (Variable)        | 168-183         | 66-72        | A8-B7          |
| (com.)       | speed. Ramp                                            | Snap Open/Ramp Shut (Variable)        | 184-199         | 72-78        | B8-C7          |
|              | opens or closes at                                     | Ramp Open/Ramp Shut (Variable)        | 200-215         | 78-84        | C8-D7          |
|              | specified speeds.)                                     | Random Ramp Open/Snap Shut (Variable) | 216-231         | 85-91        | D8-E7          |
|              |                                                        | Random Snap Open/Ramp Shut (Variable) | 232-247         | 91-97        | E8-F7          |
|              |                                                        | Open                                  | 248-255         | 97-100       | F8-FF          |
|              | MSpeed                                                 | Disable                               | 0-3             | 0-1          | 00-03          |
| 8            | (see Table A-2 on                                      | Longest (252.7 sec.)                  | 4               | 2            | 04             |
|              | page A-2)                                              | Shortest (0.15 sec.)                  | 255             | 100          | FF             |
|              |                                                        | Safe (disables all Control settings)  | 0-9             | 0-4          | 00-09          |
|              | Control                                                | Display Off                           | 20-28           | 8-11         | 14-1C          |
| 9            | (Note: The Shutter                                     | Display Dim                           | 30-38           | 12-15        | 1E-26          |
|              | channel must be                                        | Display Bright                        | 40-48           | 16-19        | 28-30          |
|              | set to "0" to access                                   | Home                                  | 60-68           | 24-27        | 3C-44          |
|              | Control channel                                        | Lamp On                               | 80-88           | 31-35        | 50-58          |
|              | settings.)                                             | Lamp Off                              | 90-98           | 35-38        | 5A-62          |
|              |                                                        | Shutdown*                             | 120-130         | 47-51        | 78-82          |

Note: Fixture shutdown allows you to remotely deactivate the fixture. When a fixture is shut down, the lamp is extinguished, power to the motors is disabled, and the LED display shows "SHUT OFF." If a fixture is in shutdown mode, you must home the fixture to bring it back into operation.

# **Preset Programming**

When you use the fixture's on-board memory to program your fixtures, you manually assign a value to each of the fixture's available constructs using the fixture's menu system. You access the menu system via the four menu navigation buttons on the fixture's front panel (see Figure 2-1).

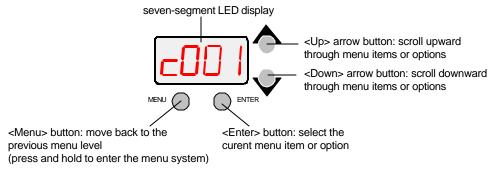

Figure 2-1. Menu navigation buttons.

The seven-segment LED display shows the menu items you select from the menu map. When accessing fixture options (not presets), the display will flash when a new option is *selected* (by pressing the <Up> or <Down> arrow buttons) and will stop flashing when a new option is *entered* (by pressing the <Enter> button). Pressing the <Menu> button returns you to the previous option or menu without changing the value of an option.

To access the menu system, press and hold the <Menu> button until "ADDR" appears on the display. The menu system is protected against inadvertent menu changes by requiring the <Menu> button to be held for a few seconds before allowing entry to the menu system.

To exit the menu system, you must keep pressing the <Menu> button until "TOP" appears on the display. "TOP" will be replaced after a few seconds, with the default cycling display of the fixture's software version, fixture type, and DMX start channel.

Note: The words "AUTO" and "LOCK" will appear briefly on the display after "TOP." As mentioned above, the fixture's software is "locking" the display after you have accessed the menu system.

### Menu Map

The intuitive Color Pro menu system allows you to:

- Configure your fixture for operation (discussed in Chapter 1)
- Access fixture options such as homing the fixture, viewing fixture status, crossloading software, and performing self tests (listed in this menu map)
- Create, store, and play scenes from the fixture's on-board memory using preset programming (see "Step-By-Step Example" on page 2-16)

Table Table 2-3 lists the Color Pro menu map and descriptions of each menu item.

Table 2-3. Menu Map

| Menu<br>Level 1 | Menu<br>Level 2 | Menu<br>Level 3 | Menu<br>Level 4 | Menu<br>Level 5 | Description                                                                                                    |
|-----------------|-----------------|-----------------|-----------------|-----------------|----------------------------------------------------------------------------------------------------|
| ADDR            | C001-<br>C512   |                 |                 |                 | change the existing DMX start channel                                                                                               |
|                 | SEN             | SEN1            |                 |                 | view whether the dim, shutter, effects wheel, and yellow<br>color wheel sensor is obstructed ("OFF") or is not<br>obstructed ("ON") |
|                 |                 | SEN2            |                 |                 | view whether the magenta and cyan color wheel sensor is obstructed ("OFF") or is not obstructed ("ON")                              |
|                 | SOFT            | RXXX            |                 |                 | view the fixture's software version                                                                                                 |
|                 | L-HR            |                 |                 |                 | view the current number of lamp hours                                                                                               |
|                 | L-ST            |                 |                 |                 | view the current number of lamp strikes                                                                                             |
|                 | L-RS            |                 |                 |                 | reset lamp hours to zero (press and hold the <enter> button for 5 seconds to change the value)</enter>                              |
| INFO            | F-HR            |                 |                 |                 | view the current number of fixture hours                                                                                            |
|                 | F-RS            |                 |                 |                 | reset fixture hours to zero (press and hold the <enter> button for 5 seconds to change the value)</enter>                           |
|                 | TEMP            | XXXC            |                 |                 | view the current ambient temperature at the logic board inside the fixture in degrees centigrade (C)                                |
|                 | LINK            | CNST            | BRK             |                 | view the number of DMX framing errors with a data value of zero                                                                     |
|                 |                 |                 | FE              |                 | view the number of DMX framing errors with non-zero values (errors in data transmission)                                            |
|                 |                 |                 | OE              |                 | view the number of DMX overruns                                                                                                    |

Color Pro<sup>®</sup> User Manual **Operating the Fixture** 2-7

Table 2-3. Menu Map

| Menu<br>Level 1 | Menu<br>Level 2 | Menu<br>Level 3 | Menu<br>Level 4 | Menu<br>Level 5 | Description                                                            |
|-----------------|-----------------|-----------------|-----------------|-----------------|------------------------------------------------------------------------|
| INFO (cont.)    |                 |                 | STRT            |                 | view the DMX start code value                                          |
|                 |                 |                 | INTY            |                 | view the DMX dim value                                                 |
|                 |                 |                 | SHUT            |                 | view the DMX shutter value (enhanced mode only)                        |
|                 |                 |                 | COLC            |                 | view the DMX color control value (enhanced mode only)                  |
|                 | LINK<br>(cont.) | CNST<br>(cont.) | RED             |                 | view the DMX red color wheel position value                            |
|                 |                 |                 | GRN             |                 | view the DMX green color wheel position value                          |
|                 |                 |                 | BLUE            |                 | view the DMX blue color wheel position value                           |
|                 |                 |                 | EFCT            |                 | view the DMX effects wheel, iris, or twinkle wheel position value      |
|                 |                 |                 | SPED            |                 | view the DMX MSpeed time value (enhanced mode only)                    |
|                 |                 |                 | CNTL            |                 | view the DMX control channel value                                     |
|                 |                 | DATA            | C001-<br>C512   |                 | view DMX data of the selected DMX channel for any fixture on the link  |
|                 | UNIQ            |                 |                 |                 | Customer Service use only                                              |
|                 | RSET            |                 |                 |                 | home the fixture                                                       |
|                 | CODE            |                 |                 |                 | Factory use only                                                       |
|                 | DISP            |                 |                 |                 | self test LED display                                                  |
|                 | S-UP            |                 |                 |                 | place the fixture in setup mode for mechanical homing                  |
|                 |                 | ALL             |                 |                 | self test all constructs                                               |
|                 | SELF            | INTY            |                 |                 | self test dim movement                                                 |
| TEST            |                 | RED             |                 |                 | self test red color wheel movement                                     |
|                 |                 | GRN             |                 |                 | self test green color wheel movement                                   |
|                 |                 | BLUE            |                 |                 | self test blue color wheel movement                                    |
|                 |                 | EFCT            |                 |                 | self test effects wheel, iris, or twinkle wheel movement               |
|                 | BOOT            |                 |                 |                 | copy the boot sector                                                   |
|                 | LITE            | OFF             |                 |                 | extinguish the lamp                                                    |
|                 | LIIE            | ON              |                 |                 | strike the lamp                                                        |
|                 | PROT            | STND            |                 |                 | select standard protocol mode (6 DMX channels per fixture)             |
|                 |                 | ENHD            |                 |                 | select enhanced protocol mode (9 DMX channels per fixture)             |
|                 | C-LD            |                 |                 |                 | crossload fixture software to all other Color Pro fixtures on the link |
|                 | USER            | Α               |                 |                 | select user A settings                                                 |
|                 |                 | В               |                 |                 | select user B settings                                                 |
| HES             |                 | COPY            | DDCT            | ATOB            | copy user A presets to user B                                          |
|                 |                 |                 | PRST            | ВТОА            | copy user B presets to user A                                          |
|                 |                 |                 | SETT            | ATOB            | copy user A settings to user B                                         |
|                 |                 |                 |                 | втоа            | copy user B settings to user A                                         |
|                 |                 |                 | ALL             | ATOB            | copy user A presets and settings to user B                             |
|                 |                 |                 |                 | ВТОА            | copy user B presets and settings to user A                             |
|                 | TYPE            | COLR            |                 |                 | set the fixture type to Color Pro HX                                   |
|                 |                 | FIBR            |                 |                 | set the fixture type to Color Pro FX                                   |
|                 |                 | IRIS            |                 |                 | set the fixture type to Color Pro HXi                                  |

Table 2-3. Menu Map

| Menu<br>Level 1 | Menu<br>Level 2 | Menu<br>Level 3 | Menu<br>Level 4                 | Menu<br>Level 5 | Description                                                                                                    |
|-----------------|-----------------|-----------------|---------------------------------|-----------------|----------------------------------------------------------------------------------------------------|
|                 | FAOT            | OFF             |                                 |                 | set factory defaults off                                                                                                    |
|                 | FACT            | ON              |                                 |                 | set factory defaults on                                                                                                    |
|                 | LITL            | OFF             |                                 |                 | disable lamp hour warning message                                                                                                    |
|                 | LIIL            | ON              |                                 |                 | enable lamp hour warning message                                                                                                    |
| SET             | D-IN            | OFF             |                                 |                 | select normal LED display orientation                                                                                                    |
|                 | D-IIV           | ON              |                                 |                 | select inverted LED display orientation                                                                                                    |
|                 |                 | OFF             |                                 |                 | set the LED display off                                                                                                    |
|                 | DSPL ON         |                 |                                 |                 | set the LED display on                                                                                                    |
|                 |                 | LO              |                                 |                 | dim the LED display                                                                                                    |
|                 |                 |                 |                                 | D001 -<br>D127  | select a dim value from dark (D001) to bright (D255)                                                                                                    |
|                 |                 |                 | INTY                            | OPEN            | select an open dim value                                                                                                    |
|                 |                 |                 | (standard<br>mode only)         | P 01 -<br>P 48  | select a periodic dim strobe value from slow (P01) to fast (P48)                                                                                                |
|                 |                 |                 |                                 | N 01 -<br>N 48  | select a random dim strobe value from slow (N01) to fast (N48)                                                                                                  |
|                 | EDIT            | SN01 -<br>SN16  | INTY<br>(enhanced<br>mode only) | D001-<br>D255   | select a dim value from dark (D001) to bright (D255)                                                                                                    |
|                 |                 |                 |                                 | CLSD            | close the shutter                                                                                                    |
|                 |                 |                 |                                 | P 01 -          | periodic shutter strobe at specified intervals, slow (P 01)                                                                                                    |
|                 |                 |                 |                                 | P 32            | to fast (P 32)                                                                                                    |
|                 |                 |                 |                                 | NN01 -<br>NN32  | shutter strobe at random intervals, slow (NN01) to fast (NN32)                                                                                                  |
|                 |                 |                 | SHUT<br>(enhanced<br>mode only) | NK01 -<br>NK32  | random shutter strobe, slow (NK01) to fast (NK32), in synchronization with the random strobing of all other Color Pro fixtures on the link                      |
| PRST            |                 |                 |                                 | RR01 -<br>RR32  | shutter ramp open, ramp shut slow (RR01) to fast (RR32) (Note: Snap instantly opens or closes at full speed. Ramp opens or closes at specified speeds.)         |
|                 |                 |                 |                                 | NR01 -<br>NR32  | random shutter ramp open, slow (NR01) to fast (NR32), snap shut (Note: Snap instantly opens or closes at full speed. Ramp opens or closes at specified speeds.) |
|                 |                 |                 |                                 | OPEN            | open the shutter                                                                                                    |
|                 |                 |                 |                                 | CON             | select exact positioning at any point on the three color wheels, full speed (FADE)                                                                              |
|                 |                 |                 | COLC<br>(enhanced               | IND             | divide the three color wheels into eight equal sections, full speed (FADE)                                                                                      |
|                 |                 |                 |                                 | RGB             | access only the portion of the three color wheels used for color mixing, full speed (FADE)                                                                      |
|                 |                 | 1               | mode only)                      | SPN             | set all three color wheels to spin mode, full speed (FADE)                                                                                                    |
|                 |                 |                 | - ,                             | CYC             | use only the color mixing portion of the three color wheels to cycle colors from red to green to blue (rate set by red DMX channel), full speed (FADE)          |
|                 |                 |                 |                                 | SCN             | set all three color wheels to scan mode, full speed (FADE)                                                                                                    |

Color Pro<sup>®</sup> User Manual **Operating the Fixture** 2-9

Table 2-3. Menu Map

| Menu<br>Level 1 | Menu<br>Level 2 | Menu<br>Level 3           | Menu<br>Level 4                | Menu<br>Level 5 | Description                                                                                                    |
|-----------------|-----------------|---------------------------|--------------------------------|-----------------|----------------------------------------------------------------------------------------------------|
| 204611          | 201612          | 20761 0                   | 201614                         | RND             | perform a random color chase of 12 factory-selected colors using the three color wheels (rate set by red DMX channel), full speed (FADE)                                                          |
|                 |                 |                           |                                | BLK             | shutter blink between continuous (CON) wheel position changes, full speed (FADE)                                                                                                    |
|                 |                 |                           |                                | SCON            | select exact positioning at any point on the three color wheels, MSpeed                                                                                                    |
|                 |                 |                           |                                | SIND            | divide the three color wheels into eight equal sections,<br>MSpeed                                                                                                    |
|                 |                 |                           | COLC<br>(enhanced              | SRGB            | access only the portion of the three color wheels used for color mixing, MSpeed                                                                                                    |
|                 |                 |                           | mode only)                     | SSPN            | set all three color wheels to spin mode, MSpeed                                                                                                    |
|                 |                 |                           |                                | SCYC            | use only the color mixing portion of the three color wheels to cycle colors from red to green to blue (rate set by red DMX channel), MSpeed                                                       |
|                 |                 |                           |                                | SSCN            | set all three color wheels to scan mode, MSpeed                                                                                                    |
|                 |                 |                           |                                | SRND            | perform a random color chase of 12 factory-selected colors using the three color wheels (rate set by red DMX channel), MSpeed                                                                     |
|                 |                 | SN01 -<br>SN16<br>(cont.) |                                | SBLK            | shutter blink between continuous (CON) wheel position changes, MSpeed                                                                                                    |
| PRST            | EDIT            |                           | RED<br>(standard<br>mode only) | R000 -<br>R255  | select an exact position within the color mixing portion of<br>the red color wheel from most saturated (R000) to least<br>saturated (R255)                                                        |
| (cont.)         | (cont.)         |                           |                                | D000 -<br>D358  | select an exact position on the red color wheel from 0° (D000) to 358° (D358) (only available with a COLC value of CON or SCON)                                                                   |
|                 |                 |                           |                                | OPEN            | select the open "white" position on the red color wheel (only available with a COLC value of IND, BLK, SIND, or SBLK)                                                                             |
|                 |                 |                           |                                | S 5             | choose the most saturated position on the red color wheel (only available with a COLC value of IND or SIND)                                                                                       |
|                 |                 |                           |                                | S 4             | choose the second saturated position on the red color wheel (only available with a COLC value of IND or SIND)                                                                                     |
|                 |                 |                           | RED<br>(enhanced               | S 3             | choose the third saturated position on the red color wheel (only available with a COLC value of IND or SIND)                                                                                      |
|                 |                 |                           | mode only)                     | S 2             | choose the fourth saturated position on the red color wheel (only available with a COLC value of IND or SIND)                                                                                     |
|                 |                 |                           |                                | S 1             | choose the least saturated position on the red color wheel (only available with a COLC value of IND or SIND)                                                                                      |
|                 |                 |                           |                                | R000 -<br>R255  | select an exact position within the color mixing portion of<br>the red color wheel from most saturated (R000) to least<br>saturated (R255) (only available with a COLC value of<br>RGB or SRGB)   |
|                 |                 |                           |                                | D000 -<br>D357  | select an exact position on the red color wheel from 0° (D000) to 357° (D357) while the other color wheels are spinning or scanning (only available with a COLC value of SPN, SSPN, SCN, or SSCN) |

2

Table 2-3. Menu Map

| Menu<br>Level 1 | Menu<br>Level 2 | Menu<br>Level 3 | Menu<br>Level 4                | Menu<br>Level 5 | Description                                                                                                    |
|-----------------|-----------------|-----------------|--------------------------------|-----------------|----------------------------------------------------------------------------------------------------|
|                 |                 |                 |                                | R 60 -<br>R 01  | select a reverse red color wheel spin speed from fast (R 60) to slow (R 01) (only available with a COLC value of SPN or SSPN)                                     |
|                 |                 |                 |                                | STIL            | stop the red color wheel from spinning (only available with a COLC value of SPN or SSPN)                                                                          |
|                 |                 |                 |                                | F 01 -<br>F 60  | select a forward red color wheel spin speed from slow (F 01) to fast (F 60) (only available with a COLC value of SPN or SSPN)                                     |
|                 |                 |                 |                                | L000 -<br>L255  | select the speed at which all three color wheels move to the next cycle color, from slow (C000) to fast (C255) (only available with a COLC value of CYC or SCYC)  |
|                 |                 |                 |                                | S001-<br>S128   | select a red color wheel scan speed from slow (S001) to fast (S128) (only available with a COLC value of SCN or SSCN)                                             |
|                 |                 |                 | RED<br>(cont.)<br>(enhanced    | N000 -<br>N255  | select the speed at which all three color wheels move to the next random color, from slow (N000) to fast (N255) (only available with a COLC value of RND or SRND) |
|                 | EDIT<br>(cont.) | ISN16           | mode only)                     | BS 5            | choose the most saturated position on the red color wheel with shutter blink (only available with a COLC value of BLK or SBLK)                                    |
|                 |                 |                 |                                | BS 4            | choose the second saturated position on the red color wheel with shutter blink (only available with a COLC value of BLK or SBLK)                                  |
| PRST<br>(cont.) |                 |                 |                                | BS 3            | choose the third saturated position on the red color wheel with shutter blink (only available with a COLC value of BLK or SBLK)                                   |
|                 |                 |                 |                                | BS 2            | choose the fourth saturated position on the red color wheel with shutter blink (only available with a COLC value of BLK or SBLK)                                  |
|                 |                 |                 |                                | BS 1            | choose the least saturated position on the red color wheel with shutter blink (only available with a COLC value of BLK or SBLK)                                   |
|                 |                 |                 | GRN<br>(standard<br>mode only) | G000 -<br>G255  | select an exact position within the color mixing portion of<br>the green color wheel from most saturated (G000) to least<br>saturated (G255)                      |
|                 |                 |                 |                                | D000 -<br>D358  | select an exact position on the green color wheel from 0° (D000) to 358° (D358) (only available with a COLC value of CON or SCON)                                 |
|                 |                 |                 |                                | OPEN            | select the open "white" position on the green color wheel (only available with a COLC value of IND, BLK, SIND, or SBLK)                                           |
|                 |                 |                 | GRN<br>(enhanced<br>mode only) | S 5             | choose the most saturated position on the green color wheel (only available with a COLC value of IND or SIND)                                                     |
|                 |                 |                 | ouc omy)                       | S 4             | choose the second saturated position on the green color wheel (only available with a COLC value of IND or SIND)                                                   |
|                 |                 |                 |                                | S 3             | choose the third saturated position on the green color wheel (only available with a COLC value of IND or SIND)                                                    |
|                 |                 |                 |                                | S 2             | choose the fourth saturated position on the green color wheel (only available with a COLC value of IND or SIND)                                                   |

Color Pro® User Manual **Operating the Fixture** 2-11

Table 2-3. Menu Map

| Menu<br>Level 1 | Menu<br>Level 2 | Menu<br>Level 3           | Menu<br>Level 4                 | Menu<br>Level 5 | Description                                                                                                    |
|-----------------|-----------------|---------------------------|---------------------------------|-----------------|----------------------------------------------------------------------------------------------------|
|                 | 2010: 2         | 2070.0                    | 201011                          | S 1             | choose the least saturated position on the green color wheel (only available with a COLC value of IND or SIND)                                                                                      |
|                 |                 |                           |                                 | G000 -<br>G255  | select an exact position within the color mixing portion of the green color wheel from most saturated (G000) to least saturated (G255) (only available with a COLC value of RGB or SRGB)            |
|                 |                 |                           |                                 | D000 -<br>D357  | select an exact position on the green color wheel from 0° (D000) to 357° (D357) while the other color wheels are spinning or scanning (only available with a COLC value of SPN, SSPN, SCN, or SSCN) |
|                 |                 |                           |                                 | R 60 -<br>R 01  | select a reverse green color wheel spin speed from fast (R 60) to slow (R 01) (only available with a COLC value of SPN or SSPN)                                                                     |
|                 |                 |                           |                                 | STIL            | stop the green color wheel from spinning (only available with a COLC value of SPN or SSPN)                                                                                                    |
|                 |                 |                           | GRN<br>(cont.)                  | F 01 -<br>F 60  | select a forward green color wheel spin speed from slow (F 01) to fast (F 60) (only available with a COLC value of SPN or SSPN)                                                                     |
|                 | EDIT<br>(cont.) | SN01 -<br>SN16<br>(cont.) | (enhanced<br>mode only)         | S001-<br>S128   | select a green color wheel scan speed from slow (S001) to fast (S128) (only available with a COLC value of SCN or SSCN)                                                                             |
|                 |                 |                           |                                 | BS 5            | choose the most saturated position on the green color wheel with shutter blink (only available with a COLC value of BLK or SBLK)                                                                    |
| PRST<br>(cont.) |                 |                           |                                 | BS 4            | choose the second saturated position on the green color wheel with shutter blink (only available with a COLC value of BLK or SBLK)                                                                  |
|                 |                 |                           |                                 | BS 3            | choose the third saturated position on the green color wheel with shutter blink (only available with a COLC value of BLK or SBLK)                                                                   |
|                 |                 |                           |                                 | BS 2            | choose the fourth saturated position on the green color wheel with shutter blink (only available with a COLC value of BLK or SBLK)                                                                  |
|                 |                 |                           |                                 | BS 1            | choose the least saturated position on the green color wheel with shutter blink (only available with a COLC value of BLK or SBLK)                                                                   |
|                 |                 |                           | BLUE                            | B000 -<br>B255  | select an exact position within the color mixing portion of<br>the blue color wheel from most saturated (B000) to least<br>saturated (B255)                                                         |
|                 |                 |                           | (standard<br>mode only)         | ULT             | select the UV position on the blue color mixing wheel (Note: To access UV, set the Red and Green menu options to a zero value)                                                                      |
|                 |                 |                           |                                 | D000 -<br>D358  | select an exact position on the blue color wheel from 0° (D000) to 358° (D358) (only available with a COLC value of CON or SCON)                                                                    |
|                 |                 |                           | BLUE<br>(enhanced<br>mode only) | OPEN            | select the open "white" position on the blue color wheel (only available with a COLC value of IND, BLK, SIND, or SBLK)                                                                              |
|                 |                 |                           |                                 | C 1             | select the UV filter on the blue color wheel (only available with a COLC value of IND or SIND)                                                                                                    |

Table 2-3. Menu Map

| Menu<br>Level 1 | Menu<br>Level 2 | Menu<br>Level 3           | Menu<br>Level 4                            | Menu<br>Level 5 | Description                                                                                                    |  |  |  |  |  |  |  |  |                |                                                                                                    |
|-----------------|-----------------|---------------------------|--------------------------------------------|-----------------|----------------------------------------------------------------------------------------------------|--|--|--|--|--|--|--|--|----------------|----------------------------------------------------------------------------------------------------|
|                 |                 |                           |                                            | S 5             | choose the most saturated position on the blue color wheel (only available with a COLC value of IND or SIND)                                                                                     |  |  |  |  |  |  |  |  |                |                                                                                                    |
|                 |                 |                           |                                            | S 4             | choose the second saturated position on the blue color wheel (only available with a COLC value of IND or SIND)                                                                                   |  |  |  |  |  |  |  |  |                |                                                                                                    |
|                 |                 |                           |                                            | S 3             | choose the third saturated position on the blue color wheel (only available with a COLC value of IND or SIND)                                                                                    |  |  |  |  |  |  |  |  |                |                                                                                                    |
|                 |                 |                           |                                            | S 2             | choose the fourth saturated position on the blue color wheel (only available with a COLC value of IND or SIND)                                                                                   |  |  |  |  |  |  |  |  |                |                                                                                                    |
|                 |                 |                           |                                            | S 1             | choose the least saturated position on the blue color wheel (only available with a COLC value of IND or SIND)                                                                                    |  |  |  |  |  |  |  |  |                |                                                                                                    |
|                 |                 |                           |                                            | B000 -<br>B255  | select an exact position within the color mixing portion of<br>the blue color wheel from most saturated (B000) to least<br>saturated (B255) (only available with a COLC value of<br>RGB or SRGB) |  |  |  |  |  |  |  |  |                |                                                                                                    |
|                 |                 | SN01 -<br>SN16<br>(cont.) | BLUE<br>(cont.)<br>(enhanced<br>mode only) |                 |                                                                                                    |  |  |  |  |  |  |  |  | D000 -<br>D357 | select an exact position on the blue color wheel from 0° (D000) to 357° (D357) while the other color wheels are spinning or scanning (only available with a COLC value of SPN, SSPN, SCN or SSCN) |
|                 |                 |                           |                                            | R 60 -<br>R 01  | select a reverse blue color wheel spin speed from fast (R 60) to slow (R 01) (only available with a COLC value of SPN or SSPN)                                                                   |  |  |  |  |  |  |  |  |                |                                                                                                    |
| PRST            | EDIT            |                           |                                            | STIL            | stop the blue color wheel from spinning (only available with a COLC value of SPN or SSPN)                                                                                                    |  |  |  |  |  |  |  |  |                |                                                                                                    |
| (cont.)         | (cont.)         |                           |                                            | F 01 -<br>F 60  | select a forward blue color wheel spin speed from slow (F 01) to fast (F 60) (only available with a COLC value of SPN or SSPN)                                                                   |  |  |  |  |  |  |  |  |                |                                                                                                    |
|                 |                 |                           |                                            | S001-<br>S128   | select a blue color wheel scan speed from slow (S001) to fast (S128) (only available with a COLC value of SCN or SSCN)                                                                           |  |  |  |  |  |  |  |  |                |                                                                                                    |
|                 |                 |                           |                                            | BC 1            | select the UV filter on the blue color wheel (only available with a COLC value of BLK or SBLK)                                                                                                   |  |  |  |  |  |  |  |  |                |                                                                                                    |
|                 |                 |                           |                                            | BS 5            | choose the most saturated position on the blue color wheel with shutter blink (only available with a COLC value of BLK or SBLK)                                                                  |  |  |  |  |  |  |  |  |                |                                                                                                    |
|                 |                 |                           |                                            | BS 4            | choose the second saturated position on the blue color wheel with shutter blink (only available with a COLC value of BLK or SBLK)                                                                |  |  |  |  |  |  |  |  |                |                                                                                                    |
|                 |                 |                           |                                            | BS 3            | choose the third saturated position on the blue color wheel with shutter blink (only available with a COLC value of BLK or SBLK)                                                                 |  |  |  |  |  |  |  |  |                |                                                                                                    |
|                 |                 |                           |                                            | BS 2            | choose the fourth saturated position on the blue color wheel with shutter blink (only available with a COLC value of BLK or SBLK)                                                                |  |  |  |  |  |  |  |  |                |                                                                                                    |
|                 |                 |                           |                                            | BS 1            | choose the least saturated position on the blue color wheel with shutter blink (only available with a COLC value of BLK or SBLK)                                                                 |  |  |  |  |  |  |  |  |                |                                                                                                    |

Color Pro<sup>®</sup> User Manual **Operating the Fixture** 2-13

Table 2-3. Menu Map

| Menu<br>Level 1 | Menu<br>Level 2 | Menu<br>Level 3           | Menu<br>Level 4                                                     | Menu<br>Level 5 | Description                                                                                                    |
|-----------------|-----------------|---------------------------|---------------------------------------------------------------------|-----------------|----------------------------------------------------------------------------------------------------|
|                 |                 |                           |                                                                     | D000 -<br>D357  | select an exact position on the effects wheel from 0° (D000) to 357° (D357)                                                                                                    |
|                 |                 |                           | (Color Pro                                                          | R 60 -<br>R 01  | select reverse effects wheel spin speed, from fast (R 60) to slow (R 01)                                                                                                    |
|                 |                 |                           | HX model only)                                                      | STIL            | stop the effects wheel from spinning                                                                                                    |
|                 |                 |                           | omy)                                                                | F 01 -<br>F 60  | select a forward effects wheel spin speed, from slow (F<br>01) to fast (F 60)                                                                                                    |
|                 |                 |                           | EFCT<br>(Color Pro                                                  | D000 -<br>D357  | select an exact position on the twinkle wheel from 0° (D000) to 357° (D357)                                                                                                    |
|                 |                 |                           | FX model only)                                                      | T001 -<br>T128  | select a twinkle wheel spin speed, from slow (T001) to fast (T128)                                                                                                    |
|                 |                 |                           | EFCT                                                                | CLSD            | close the iris                                                                                                    |
|                 |                 |                           | (Color Pro<br>HXi model<br>only)                                    | F001 -<br>F254  | select a beam diameter, from small (F001) to large (F254)                                                                                                    |
|                 |                 |                           | (standard<br>mode only)                                             | OPEN            | fully open the iris                                                                                                    |
|                 |                 |                           |                                                                     | CLSD            | close the iris                                                                                                    |
|                 | EDIT<br>(cont.) | SN01 -<br>SN16<br>(cont.) |                                                                     | F001 -<br>F127  | select a beam diameter, from small (F001) to large (F127)                                                                                                    |
|                 |                 |                           |                                                                     | P 01 -<br>P 16  | select a speed to strobe the beam diameter, from slow (P 01) to fast (P 16)                                                                                                    |
|                 |                 |                           | EFCT<br>(Color Pro<br>HXi model<br>only)<br>(enhanced<br>mode only) | N 01 -<br>N 16  | select the random frequency to strobe the beam diameter, from less often (N 01) to more often (N 16)                                                                                                 |
| PRST<br>(cont.) |                 |                           |                                                                     | RS01 -<br>RS16  | select the speed to ramp open, slow (RS01) to fast (RS16), then snap shut (Note: Snap instantly opens or closes at full speed. Ramp opens or closes at specified speeds.)                            |
|                 |                 |                           |                                                                     | SR01 -<br>SR16  | select the speed to snap open, then ramp shut slow (SR01) to fast (SR16) (Note: Snap instantly opens or closes at full speed. Ramp opens or closes at specified speeds.)                             |
|                 |                 |                           |                                                                     | RR01 -<br>RR16  | select the speed to ramp open, then ramp shut slow (RR01) to fast (RR16) (Note: Snap instantly opens or closes at full speed. Ramp opens or closes at specified speeds.)                             |
|                 |                 |                           |                                                                     | NS01 -<br>NS16  | select the random frequency to snap open, then ramp shut from less often (NS01) to more often (NS16) (Note: Snap instantly opens or closes at full speed. Ramp opens or closes at specified speeds.) |
|                 |                 |                           |                                                                     | NR01 -<br>NR16  | select the random frequency to ramp open from less often (NR01) to more often (NR16), then snap shut (Note: Snap instantly opens or closes at full speed. Ramp opens or closes at specified speeds.) |
|                 |                 |                           |                                                                     | OPEN            | fully open the iris                                                                                                    |
|                 |                 |                           | SPED<br>(enhanced<br>mode only)                                     | 0.15 -<br>252.7 | select a motor movement time in decimal seconds from fast (0.15) to slow (252.7)                                                                                                    |
|                 |                 |                           | EADE                                                                | 0.1 -<br>9.9    | select the INTY and COLR construct's crossfade time in increments of 0.1                                                                                                    |
|                 |                 |                           | FADE                                                                | 10 -<br>166     | select the INTY and COLR construct's crossfade time in increments of 1                                                                                                    |

Table 2-3. Menu Map

| Menu<br>Level 1 | Menu<br>Level 2 | Menu<br>Level 3 | Menu<br>Level 4 | Menu<br>Level 5  | Description                                                                                                    |
|-----------------|-----------------|-----------------|-----------------|------------------|----------------------------------------------------------------------------------------------------|
|                 |                 |                 | DLAY            | D 0.1 -<br>D 9.9 | select the scene delay time in increments of 0.1                                                                                                    |
|                 |                 |                 | DLAT            | D 10 -<br>D166   | select the scene delay time in increments of 1                                                                                                    |
|                 | EDIT            | SN 1 -<br>SN16  |                 | SEC              | select seconds as the units of time used for the FADE and DLAY constructs                                                                                                    |
|                 | (cont.)         | (cont.)         | TBSE            | MIN              | select minutes as the units of time used for the FADE and DLAY constructs                                                                                                    |
|                 |                 |                 |                 | HOUR             | select hours as the units of time used for the FADE and DLAY constructs                                                                                                    |
|                 |                 |                 | ZERO            | YES?             | erase any programming of the current scene by voiding all construct values / mark the end of the loop                                                                                                    |
|                 |                 | OFF             |                 |                  | set preset playback off                                                                                                    |
|                 | PLAY            | ON              |                 |                  | set preset playback on                                                                                                    |
|                 |                 | SCN             |                 |                  | display which scene is currently playing                                                                                                    |
| PRST<br>(cont.) | SEND            | YES?            |                 |                  | send the fixture's presets (for either user A or B) to all other Color Pro fixtures on the link Note: This option sends the presets and protocol of the sending fixture (HX, HXi, or FX). For example, if you send presets from a Color Pro HX with enhanced protocol, all receiving fixtures will be set to enhanced protocol and you will have to individually change the Effects/Iris channel values for any HXi or FX fixtures on the link. |
|                 | DFLT            | YES?            |                 |                  | enable the factory-programmed preset scene sequence<br>(self demo) - erases any preset scenes previously<br>programmed                                                                                                    |
|                 | CAPT            | SN01 -<br>SN16  |                 |                  | select a scene to capture a pre-programmed scene to (from your DMX controller)                                                                                                    |
|                 |                 | FRO             | FA01 -<br>FA16  |                  | select a user A scene to copy from (source scene)                                                                                                    |
|                 | COPY            | FKU             | FB01-<br>FB16   |                  | select a user B scene to copy from (source scene)                                                                                                    |
|                 | OUF I           | то              | TA01-<br>TA16   |                  | select a user A scene to copy to (destination scene)                                                                                                    |
|                 |                 |                 | TB01-<br>TB16   |                  | select a user B scene to copy to (destination scene)                                                                                                    |

Color Pro<sup>®</sup> User Manual **Operating the Fixture** 2-15

#### **Step-By-Step Example**

Follow the example below to create a sample scene using the fixture's menu system to choose a value for each of the fixture's available constructs. This example includes construct parameters available in enhanced mode only. For more information on available construct parameters, see "Menu Map" on page 2-7.

#### Choosing a Scene to Create/Edit

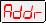

1. Press and hold the <Menu> button until "ADDR" appears on the LED display.

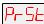

2. Using the <Up> and <Down> arrow buttons, scroll to the "PRST" menu. (This will be the first construct displayed.) Press the <Enter> button to select the "PRST" menu.

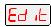

3. Using the <Up> and <Down> arrow buttons, scroll to the "EDIT" menu and press the <Enter> button to select the "EDIT" menu.

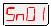

4. Using the <Up> and <Down> arrow buttons, scroll to the scene you want to create (in this example, "SN01") and press the <Enter> button to select the desired scene.

#### Selecting a Dim Value (INTY)

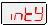

1. Using the <Up> and <Down> arrow buttons, scroll to the "INTY" construct and press the <Enter> button to select the dim construct.

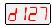

2. Using the <Up> and <Down> arrow buttons, scroll to the desired dim value (in this example, "D127") and press the <Enter> button to select the desired value.

#### **Opening the Shutter (SHUT)**

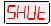

1. Using the <Up> and <Down> arrow buttons, scroll to the "SHUT" construct. Press the <Enter> button to select the shutter construct.

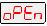

2. Using the <Up> and <Down> arrow buttons, scroll to the desired shutter value (in this example, "OPEN") and press the <Enter> button to select the desired value.

#### Choosing a Color Wheel Control Value (COLC)

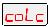

1. Using the <Up> and <Down> arrow buttons, scroll to the "COLC" construct and press the <Enter> button to select the color wheel control construct.

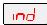

2. Using the <Up> and <Down> arrow buttons, scroll to the desired color wheel control value (in this example, "IND") and press the <Enter> button to select the desired value.

#### Selecting a Red Wheel Position/Rotation Value (RED)

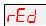

1. Using the <Up> and <Down> arrow buttons, scroll to the "RED" construct and press the <Enter> button to select the red color wheel position construct.

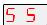

2. Using the <Up> and <Down> arrow buttons, scroll to the desired red color wheel position value (in this example, "S 5") and press the <Enter> button to select the desired value.

#### Selecting a Green Wheel Position/Rotation Value (GRN)

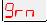

1. Using the <Up> and <Down> arrow buttons, scroll to the "GRN" construct and press the <Enter> button to select the green color wheel position construct.

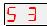

2. Using the <Up> and <Down> arrow buttons, scroll to the desired green color wheel position value (in this example, "S 3") and press the <Enter> button to select the desired value.

#### Selecting a Blue Wheel Position/Rotation Value (BLUE)

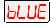

1. Using the <Up> and <Down> arrow buttons, scroll to the "BLUE" construct and press the <Enter> button to select the yellow color wheel position construct.

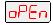

2. Using the <Up> and <Down> arrow buttons, scroll to the desired yellow color wheel position value (in this example, "OPEN") and press the <Enter> button to select the desired value.

#### Selecting an Effects or Twinkle Wheel Position/Rotation Value (EFCT)

This menu option is only available for Color Pro HX and FX fixtures.

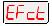

 Using the <Up> and <Down> arrow buttons, scroll to the "EFCT" construct and press the <Enter> button to select the effects wheel or twinkle wheel position/rotation construct.

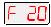

Using the <Up> and <Down> arrow buttons, scroll to the desired effects wheel
position value (in this example, "F 20") and press the <Enter> button to select the
desired value.

#### Selecting the Iris Value (EFCT)

This menu option is only available for Color Pro HXi fixtures.

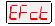

1. Using the <Up> and <Down> arrow buttons, scroll to the "IRIS" construct and press the <Enter> button to select the iris construct.

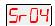

2. Using the <Up> and <Down> arrow buttons, scroll to the desired iris position value (in this example, "SR04") and press the <Enter> button to select the desired value.

#### **Setting an MSpeed Value (SPED)**

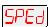

- 1. Using the <Up> and <Down> arrow buttons, scroll to the "SPED" construct and press the <Enter> button to select the MSpeed construct.
- 2. Using the <Up> and <Down> arrow buttons, scroll to the desired MSpeed in decimal seconds and press the <Enter> button to select the desired value.

Note: In this example, no MSpeed value is chosen because a color control (COLC) construct with an MSpeed value was selected.

#### **Setting a Crossfade Value (FADE)**

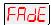

1. Using the <Up> and <Down> arrow buttons, scroll to the "FADE" construct and press the <Enter> button to select the crossfade construct.

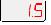

2. Using the <Up> and <Down> arrow buttons, scroll to the desired crossfade value in increments of 0.1 or 1 (in this example, "1.5") and press the <Enter> button to select the desired value.

Note: The crossfade value affects the INTY construct and if, as in this example, you select a color control (COLC) construct with a full speed (not MSpeed) value, then the crossfade value also affects the RED, GRN, and BLUE constructs. Set the unit of time used for crossfade (seconds, minutes, or hours) using the TBSE construct.

#### Setting a Delay Value (DLAY)

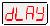

 Using the <Up> and <Down> arrow buttons, scroll to the "DLAY" construct and press the <Enter> button to select the delay construct.

Color Pro® User Manual **Operating the Fixture** 2-17

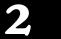

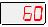

2. Using the <Up> and <Down> arrow buttons, scroll to the desired delay value in increments of 0.1 or 1 (in this example, "6.0") and press the <Enter> button to select the desired value.

Note:

The delay value determines the length of the scene. If you want all motor transitions to be completed before the next scene begins, FADE must be less than or equal to DLAY. If FADE is longer than DLAY, the transition will not be completed before the next scene begins. Set the unit of time used for delay (seconds, minutes, or hours) using the TBSE construct.

#### **Setting the Time Unit (TBSE)**

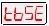

 Using the <Up> and <Down> arrow buttons, scroll to the "TBSE" construct and press the <Enter> button to select the time construct.

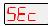

2. Using the <Up> and <Down> arrow buttons, scroll to the desired time value (in this example, "SEC") and press the <Enter> button to select the desired value.

Note: This construct sets the unit of time used in for the FADE and DLAY values.

#### **Erasing the Scene (ZERO)**

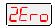

1. Using the <Up> and <Down> arrow buttons, scroll to the "ZERO" construct and press the <Enter> button to select the zero construct.

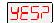

2. The LED will display "YES?" (In this example, press the <Menu> button.) Pressing the <Menu> button will exit this construct and leave the current scene as programmed. Pressing the <Enter> button will erase the scene and mark the end of a loop.

#### **Creating a Loop**

A loop is a series of programmed scenes that continuously plays in sequential order. To create a loop, you must first create two or more contiguous scenes (see "Step-By-Step Example" on page 3-16). After you have created your scenes, go to the *next available* scene and choose the "ZERO" menu option to erase any programmed construct values and mark the end of a loop.

Note: If you program all available on-board scenes, you *do not* have to mark the end of the loop. When preset playback is set on, the fixture will automatically loop after playback of all programmed scenes.

#### Playing Back a Loop

To play back a loop, you must set preset playback mode on for each fixture. When preset playback is set on, your fixture will automatically begin playing back the first scene and continue through the loop.

Note: You must program scene 1 to enable preset playback.

To set preset playback mode on:

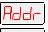

1. Press and hold the <Menu> button until "ADDR" appears on the LED display.

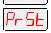

2. Using the <Up> and <Down> arrow buttons, scroll to the "PRST" menu and press <Enter>.

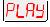

3. Using the <Up> and <Down> arrow buttons, scroll to the "PLAY" menu and press <Enter>.

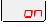

4. Using the <Up> and <Down> arrow buttons, scroll to the "ON" option and press <Enter>.

The fixture has two ways to indicate that preset playback is on. First, the display will show a dot in the lower right corner (see Figure 2-2). Second, during normal operation, the seven-segment LED cycled information will be changed to display "PRST" instead of the fixture's software version ("Rxxx").

If power is removed during playback, when power is reapplied, the fixture will home and begin playback at the first scene. To stop playback, you must manually set playback mode off following the steps above, but choosing the "OFF" option.

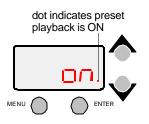

Figure 2-2. Preset playback indicator.

2

#### **Synchronizing Preset Playback**

After you have created one or more scenes for your fixtures, you can synchronize the preset playback for all Color Pro, Studio Spot 250, Studio Color 250, Studio Color 575, Studio Spot 575, EC-1, ES-1, Technobeam, Technopro, or Technoray fixtures in the link.

Note: Synchronizing preset playback is applicable for fixtures operating in stand-alone mode only. Do not include a DMX controller in the link while synchronizing preset scene playback.

Synchronizing playback allows you to set all applicable fixtures to a "master clock" so that all fixtures have a definite, synchronized starting point when playing back their sequences (or loops). It is the master fixture (the fixture set to DMX start channel 1) which determines the sequence length for *all* the other fixtures in the link (slave fixtures), regardless of the number of programmed scenes or the sequence length of the individual slave fixtures.

When the master fixture reaches the end of its last scene, *all* fixtures will restart at scene 1 (regardless of whether the slave fixtures have finished playing their scenes) and *all* the "clocks" will be reset to zero. For example, if a slave fixture has a shorter sequence length, it will continuously repeat its sequence until the master fixture resets all the clocks (see Figure 2-3). If a slave fixture has a longer sequence length, it will restart at scene 1 before it completes its entire sequence.

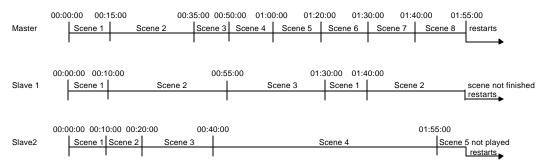

Figure 2-3. Example of synchronized playback.

To enable synchronized playback:

- 1. Link the fixtures you want to synchronize (see "Linking Fixtures" on page 1-8). Make sure you terminate *both* the first and the last fixtures in the link and that there are no DMX controllers on the link.
- 2. Assign one fixture as the master fixture by assigning it a unique DMX start channel 1 or fixture number 1. Make sure *no other fixture* on the link is assigned DMX start channel 1 or fixture number 1.
- 3. Set preset playback on for all fixtures on the link (see "Playing Back a Loop" on page 2-18).

Color Pro<sup>®</sup> User Manual **Operating the Fixture** 2-19

Operating the Fixture Color Pro® User Manual

2-20

# Chapter 3 Troubleshooting and Maintenance

This chapter lists typical symptoms and solutions for problems you might experience when using your Color Pro fixture. Also included is information on replacing parts, optimizing the lamp, cleaning the fixture, and updating fixture software. Please note the warnings under each heading before servicing your fixture.

3

# **Troubleshooting**

If the problem you are experiencing is not listed in this section or the solution listed does not solve the problem, contact High End Systems customer service (see "Contacting High End Systems" on page ii).

#### **LED Display Error Messages**

The front panel on Color Pro fixtures has an seven-segment LED (Light Emitting Diode) display, three status LEDs, and four menu navigation buttons (see Figure 3-1).

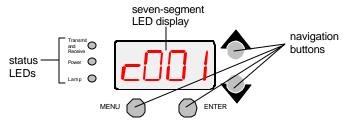

Figure 3-1. Front panel display.

Under normal circumstances, the seven-segment display cycles between displaying the fixture's software version ("Rxxx"), the fixture name ("COLR" for Color Pro HX fixtures, "IRIS" for Color Pro HXi fixtures, or "FIBR" for Color Pro FX fixtures), and the fixture's DMX start channel ("Cxxx"). However, if you are experiencing problems with your fixture, the status LEDs and/or seven-segment display can also provide insight on where the problem is originating.

Table 3-1. LED Error Messages

| Display<br>Message | Problem                                                                                                    | Solution                                                                            |
|--------------------|----------------------------------------------------------------------------------------------------|-------------------------------------------------------------------------------------|
| ADDR<br>LOST       | The fixture was unable to retrieve the DMX start channel. This error message may be received if you change the protocol and cause the fixture's DMX channel range to overlap another fixture's channel range. | Set the DMX start channel again (see "Assigning a DMX Start Channel" on page 1-13). |
| ADDR<br>OVER       | A new logic board (without a stored address) was installed in the fixture or the memory location has not been initialized.                                                                                    | Verify the starting channel (see "Assigning a DMX Start Channel" on page 1-13).     |

Table 3-1. LED Error Messages

| Display<br>Message           | Problem                                                                                                    | Solution                                                                                                    |
|------------------------------|----------------------------------------------------------------------------------------------------|----------------------------------------------------------------------------------------------------|
| BOOT<br>DIFF ERR             | The current boot code does not match the new boot code. This error may occur after you upload new software.                                                                                                    | Update the boot code ("BOOT") (see "Menu Map" on page 2-7).                                                                                                    |
| COPY EE*                     | Error copying EE settings.                                                                                                    | Reset the fixture ("RSET") (see "Menu Map" on page 2-7) and try to copy the value again.                                                                                                    |
| CYAN<br>SENS                 | The fixture could not home the cyan color wheel.                                                                                                    | Perform a self test ("TEST") of the cyan color wheel movement to determine if the wheel is obstructed (see "Menu Map" on page 2-7).                                                                                                    |
| DATA<br>BUSY                 | <ul> <li>Controller or other crossloading fixture is communicating on the link.</li> <li>Serial data distributor, optoisolator, controller, or fixture using RS-422 communication is located <i>before</i> Color Pro fixtures on the link.</li> <li>Preset playback is on, and the master fixture detected other activity on the link and stopped transmitting time code.</li> </ul> | <ul> <li>Disconnect controller or wait for other crossloading fixture to finish crossloading.</li> <li>Remove or bypass the offending device(s) on the data link and reattempt the crossload.</li> <li>If in synchronized preset playback, verify that no other fixture is assigned DMX start channel 1 except the master fixture (see "Assigning a DMX Start Channel" on page 1-13).</li> <li>Wait three minutes after the last activity on the link and the master fixture will attempt to resend the time code.</li> </ul> |
| EE*<br>[message]             | The fixture experienced a memory failure and was unable to retrieve one of the following values: CHNL, DSPL, D-IN, F-HR, L-HR, L-ST, OPER (preset playback), PERS (fixture type), PROT, TBSE, TEST, USER.                                                                                                    | An electrical event may have interrupted or corrupted data for the listed construct. Try manually entering the value for the (see "Menu Map" on page 2-7).                                                                                                    |
| EFCT<br>SENS                 | The fixture could not home the effects wheel.                                                                                                    | Perform a self test ("TEST") of the effects wheel movement to determine if the wheel is obstructed (see "Menu Map" on page 2-7).                                                                                                    |
| INIT SEN1<br>or INIT<br>SEN2 | The specified sensor failed. A wheel motor failed.                                                                                                    | Determine if the sensor failed or is blocked using<br>the fixture's self test of each sensor "SEN1" and<br>"SEN2" (see "Menu Map" on page 2-7).                                                                                                    |
| LITE FAIL*                   | Lamp unexpectedly shut off due to:  Lamp sensor error  Lamp failure  The fixture lost track of the lamp status during an electrical event.                                                                                                    | Manually strike the lamp ("LITE") (see "Menu Map" on page 2-7). Replace the lamp (see "Replacing the Lamp" on page 3-7) and reset the lamp hours ("L-RS") (see "Menu Map" on page 2-7).                                                                                                    |
| LITE LIFE<br>ERR             | Lamp warning enabled and lamp hours exceed 2,000.                                                                                                    | Replace the lamp (see "Replacing the Lamp" on page 3-7) and reset the lamp hours ("L-RS") (see "Menu Map" on page 2-7).                                                                                                    |
| LITE OUT<br>ERR or<br>LERR   | <ul> <li>Failed lamp.</li> <li>The fixture lost track of the lamp status during an electrical event.</li> <li>Lamp warning enabled and lamp hours exceed 2,200.</li> </ul>                                                                                                    | Replace the lamp (see "Replacing the Lamp" on page 3-7) and reset the lamp hours ("L-RS") (see "Menu Map" on page 2-7).  Allow the fixture 5 to 10 minutes to cool, then strike the lamp either via the control channel (see "Programming with a DMX Controller" on page 2-1) or via the on-board menu system ("LITE") (see "Menu Map" on page 2-7).                                                                                                    |
| LITE<br>RATO*                | Error while sensing the lamp status.     The fixture lost track of the lamp status during an electrical event.                                                                                                    | Manually strike the lamp ("LITE") (see "Menu Map" on page 2-7).                                                                                                    |
| LITE<br>STAT*                | Error in establishing the current lamp status.                                                                                                    | Allow the fixture 5 to 10 minutes to cool, then strike the lamp either via the control channel (see "Programming with a DMX Controller" on page 2-1) or via the on-board menu system ("LITE") (see "Menu Map" on page 2-7).                                                                                                    |

3

Table 3-1. LED Error Messages

| Display<br>Message        | Problem                                                                                                    | Solution                                                                                                    |
|---------------------------|----------------------------------------------------------------------------------------------------|----------------------------------------------------------------------------------------------------|
| LITE<br>TOUT<br>ERR       | <ul><li>Lamp is too hot to restrike.</li><li>Failed lamp.</li><li>Ignitor failure.</li></ul>                                                                                                    | Allow 5 to 10 minutes for the lamp to cool, then restrike the lamp either via the control channel (see "Programming with a DMX Controller" on page 2-1) or via the on-board menu system ("LITE") (see "Menu Map" on page 2-7).  Replace the lamp (see "Replacing the Lamp" on page 3-7) and reset the lamp hours ("L-RS") (see "Menu Map" on page 2-7).                               |
| MAGN<br>SENS              | The fixture could not home the magenta color wheel.                                                                                                    | Perform a self test ("TEST") of the magenta color wheel movement to determine if the wheel is obstructed (see "Menu Map" on page 2-7).                                                                                                    |
| NO DATA<br>or DATA<br>ERR | The crossloading fixture experienced a communication failure with other fixtures due to:  Problem with cable(s).  No data or bad data.  Bad output from previous fixture.  Defective comm board. | <ul> <li>Test and replace cable(s) as necessary.</li> <li>Test controller data on another link.</li> <li>Test by bypassing previous fixture on the link.</li> </ul>                                                                                                    |
| OVER                      | Lamp strikes, lamp hours, or fixture hours have exceeded the limited range of 9999.                                                                                                    | Reset the menu item that has rolled out of range (either "L-HR," "L-ST," or "F-HR") (see "Menu Map" on page 2-7).                                                                                                    |
| PCB<br>TEMP<br>ERR        | The internal temperature of the fixture's logic board is too high.                                                                                                    | Make sure the fixture's fan is working by placing your hand over the fan's exhaust located on the rear panel. If you do not feel air movement, the fan has failed.     Remove any object which may be obstructing the fan vents on the back of the rear panel.     Check and reduce ambient temperature by turning on fans and/or moving the fixture if it is close to a heat source. |
| PRG ERR                   | The maximum allowed programming time was exceeded during an upload due to: Incomplete data. Defective board.                                                                                     | Try the upload again (see "Updating Software" on page 3-10).                                                                                                    |
| PRST<br>LOST              | Preset scenes stored on the fixture's on-board memory were lost.                                                                                                    | An electrical event may have interrupted or corrupted preset scene data. Try manually entering the preset scene (see "Step-By-Step Example" on page 2-16)                                                                                                    |
| SENS<br>ERR               | Problem with the tab, sensor or motor on the specified sensor.                                                                                                    | Check the value ("INFO") for the specified sensor (see "Menu Map" on page 2-7).                                                                                                    |
| SHTR<br>SENS              | The fixture could not home the shutter                                                                                                    | Perform a self test ("TEST") of the shutter movement to see if the shutter is obstructed (see "Menu Map" on page 2-7).                                                                                                    |
| TEMP<br>CHIP              | The microprocessor maximum temperature was exceeded.                                                                                                    | Move the fixture if it is close to a heat source.     Remove any object which may be obstructing the fixture's heatsink.     Check and reduce ambient temperature by turning on fans, etc.                                                                                                    |
| UPLD                      | The fixture is held in boot mode because power was disconnected during an upload.                                                                                                    | Reconnect the fixture and perform the upload again (see "Updating Software" on page 3-10).                                                                                                    |
| YEL SENS                  | The fixture could not home the yellow color wheel.                                                                                                    | Perform a self test ("TEST") of the yellow color wheel movement to determine if the wheel is obstructed (see "Menu Map" on page 2-7).                                                                                                    |

\*Note: If you receive a "COPY EE," "EE," "LITE FAIL," "LITE STAT," "LITE RATO," please contact High End Systems to report the error (see "Contacting High End Systems" on page ii).

# **General Troubleshooting**

To find solutions to general fixture problems not indicated by seven-segment LED display error messages or status LEDs, see Table 3-2.

Table 3-2. General Troubleshooting

| Problem                                                                              | Probable Cause                                                                                                    | Solution                                                                                                    |
|--------------------------------------------------------------------------------------|----------------------------------------------------------------------------------------------------|----------------------------------------------------------------------------------------------------|
| Fixture will not turn on.                                                            | No power is connected.     Breaker is turned off.     Power connectors are defective.                                                                                                    | Connect power to the fixture.     Turn the breaker on.                                                                                                    |
| Fixture<br>functions but<br>lamp does not<br>strike.                                 | The lamp is defective. The voltage setting is incorrect. The lamp is currently too hot to strike. The ignitor connection is loose.                                                                                        | <ul> <li>Replace the lamp (see "Replacing the Lamp" on page 3-7).</li> <li>Provide correct power source voltage, power cord cap, and input voltage setting (see "Changing the Fixture Voltage" on page 1-6, or "Changing the Power Cord Cap" on page 1-5).</li> <li>Verify that the fixture's DMX start channel and/or channel range is valid for your controller and link (see "Assigning a DMX Start Channel" on page 1-13).</li> <li>Allow the lamp to cool, then restrike the lamp either via the control channel (see "Programming with a DMX Controller" on page 2-1) or via the on-board menu system ("LGHT") (see "Menu Map" on page 2-7).</li> </ul> |
| Lamp is dimmer than other fixtures.                                                  | <ul> <li>The lamp is defective.</li> <li>The voltage setting is incorrect.</li> <li>The wrong type of lamp is installed.</li> <li>The lamp is not optimized.</li> </ul>                                                   | <ul> <li>Replace lamp with the specified type (see "Replacing the Lamp" on page 3-7).</li> <li>Provide correct power source voltage or change input voltage setting (see "Changing the Fixture Voltage" on page 1-6).</li> <li>Optimize the lamp (see "Optimizing the Lamp" on page 3-8).</li> </ul>                                                                                                    |
| Lamp shuts off during operation.                                                     | The lamp is defective. The lamp has exceeded the maximum temperature. The lamp socket is loose and causing arcing.                                                                                                    | <ul> <li>Replace the lamp (see "Replacing the Lamp" on page 3-7).</li> <li>Allow the fixture 5 to 10 minutes to cool, then attempt to strike the lamp either via the control channel (see "Programming with a DMX Controller" on page 2-1) or via the on-board menu system ("LGHT") (see "Menu Map" on page 2-7).</li> </ul>                                                                                                    |
| Color system is not producing the correct color.                                     | The fixture is not properly homed.                                                                                                    | Home the fixture (see "Homing the Fixture" on page 1-8).                                                                                                    |
| Fixture is not responding to controller commands or is producing unexpected results. | The data cable is faulty. No controller is attached to the link or the controller is not generating any output. The fixture has an incorrect fixture number or DMX start channel. The link was not terminated.            | <ul> <li>Test and replace the data cables as necessary.</li> <li>Verify that a controller is connected to the link and is generating output by sending commands to a known working device.</li> <li>Verify the DMX start channel does not overlap another fixture's DMX start channel (see "Assigning a DMX Start Channel" on page 1-13).</li> <li>Terminate the link (see "Constructing a Terminator" on page 1-10).</li> </ul>                                                                                                    |
| Display is not functioning.                                                          | <ul> <li>The LED display is set off.</li> <li>The power supply fuse is defective.</li> <li>The power connectors are loose.</li> <li>The software upload was incomplete.</li> <li>The logic board is defective.</li> </ul> | <ul> <li>Turn on the LED display ("DSPL") (see "Menu Map" on page 2-7).</li> <li>Check the power supply fuses (see "Replacing Fuses" on page 3-6).</li> <li>At fixture start-up, press the two navigational arrow buttons simultaneously. The LED will display "UPLD" and hold the fixture in boot mode. Reload the latest version of the software (see "Updating Software" on page 3-10).</li> </ul>                                                                                                    |
| Light output is low and/or fuzzy.                                                    | The optical path is dirty.                                                                                                    | Clean the internal glass components (see "Cleaning the Internal Components" on page 3-9).                                                                                                    |

# 3

#### **Upload and Crossload Troubleshooting**

To find solutions to problems encountered while uploading or crossloading new software versions, see Table 3-3.

Table 3-3. Upload and Crossload Troubleshooting

| Problem                                                                                           | Probable Cause                                                                                                    | Solution                                                                                                    |
|---------------------------------------------------------------------------------------------------|----------------------------------------------------------------------------------------------------|----------------------------------------------------------------------------------------------------|
| Not all fixtures on the link are receiving the upload.                                            | Defective DMX cable(s)     Cable(s) disconnected                                                                                                    | Test and replace cable(s) as necessary Reconnect DMX cable(s)                                                                                                    |
| Status Cue Lighting Console displays "Fixture could not erase Flash ROM."                         | The XLR cable(s) disconnected Defective cable(s) The fixture's electrical circuitry is damaged                                                                                                    | Reconnect cable(s)     Test and replace cable(s) as necessary                                                                                                    |
| Status Cue Lighting Console displays "Warning: No response from Fixture xx (Link xx Address xx)." | Status Cue was configured with a fixture at that address, but no fixtures were found there.     Controllers, serial data distributors, data line Optoisolators, or fixture(s) using RS-422 communication is connected before Color Pro fixtures on the link. | If there is not a fixture at that address, ignore this message - if there is a fixture at that address, verify the DMX start channel (see "Determining the Unique DMX Start Channel" on page 1-14). Remove or bypass the offending devices from the data link or move them after the Color Pro fixtures. |
| The fixture's LED displays:<br>BOOT DIFF ERR                                                      | New software included a new boot code.                                                                                                    | Accept and store the new boot code ("BOOT") (see "Menu Map" on page 2-7).                                                                                                    |
| Fixtures are not crossloading.                                                                    | Controllers, serial data distributors, data line Optoisolators, or fixture(s) using RS-422 communication is connected <i>before</i> Color Pro fixtures on the link.                                                                                          | Remove or bypass any offending devices from the data link or move them after the Color Pro fixtures.                                                                                                    |

#### **Status LEDs**

See Table 3-4 for a description of the three status LEDs.

Table 3-4. Status LEDs

| LED                                            | State    | Problem Indication? | Description                                                                    |  |  |  |
|------------------------------------------------|----------|---------------------|--------------------------------------------------------------------------------|--|--|--|
| Transmit (red LED)<br>& Receive (green<br>LED) | solid    | No                  | Fixture is crossloading or receiving software from other fixtures on the link. |  |  |  |
|                                                | OFF      | Not necessarily*    | No DMX 512 data is being transmitted.                                          |  |  |  |
|                                                | flashing | No                  | The fixture is in preset playback mode, and is the master fixture.             |  |  |  |
| Power                                          | solid    | No                  | The motor power supply is receiving adequate voltage.                          |  |  |  |
|                                                | OFF      | Yes                 | Fuse or power failure.                                                         |  |  |  |
| Lamp                                           | solid    | No                  | The lamp power supply is receiving the proper voltage, and the lamp is ON.     |  |  |  |
|                                                | OFF      | Not necessarily **  | The lamp is extinguished.                                                      |  |  |  |
|                                                | flashing | Yes                 | The fixture is unable to strike the lamp.                                      |  |  |  |

\*Note: The Transmit & Receive LED will not be on until you have connected the fixture to a DMX 512-compatible controller using XLR data-grade cabling. If this LED remains OFF even though you have connected the fixture to a controller and are sending DMX 512 commands to the fixture, see "General Troubleshooting" on page 3-4.

\*\*Note: If you shut down the lamp using a remote shutdown command, the lamp and the Lamp LED will shut off. However, if you have defective data cables, no data cables/controller

connected to the fixture, or the controller is off, the lamp and its LED will also be off. If correcting these problems does not turn the lamp on, see "General Troubleshooting" on page 3-4.

#### **Maintenance**

Warning:

This fixture must be serviced by qualified personnel. The information listed in this section is intended to assist qualified personnel *only*.

Warnings:

Disconnect power before servicing.

Replace fuses with the specified type and rating only.

Equipment surfaces may reach temperatures up to  $80^{\circ}\,\text{C}$  (176° F). Allow

the fixture to cool before handling.

#### **Replacing Fuses**

You will need:

• replacement fuse (see Table 3-5)

• wide tip, flat head screwdriver

To replace either of the two fuses located on the fixture's circuit board:

- Electrically isolate the fixture. If the fixture has been operating, allow the fixture to cool before handling.
- 2. Determine which fuse needs to be replaced by referring to Table 3-5.

Table 3-5. Description and Function of Fuses

| Fuse | Type and Rating Size Protects    |            | Symptom of Failure |                                                                                                    |  |
|------|----------------------------------|------------|--------------------|----------------------------------------------------------------------------------------------------|--|
| F1   | 6.3 A, 250 V, Slow<br>Blow only  | 5mm x 20mm | Main fuse          | Fixture shuts down, all status LEDs are off, the fixture will not receive power, fuse filament is broken or fuse is black. |  |
| F2   | 2.5 A, 250 V, Slow<br>Blow only* | 5mm x 20mm | Logic board        | Fixture shuts down, all status LEDs are off, the fixture will not receive power, fuse filament is broken or fuse is black. |  |

- 3. Locate the access door retaining screw (see Figure 1-3 on page 1-2).
- Using a wide-tip flat head screwdriver, loosen the door retaining screw and remove the access door.
- 5. Locate the F1 and F2 fuses on the fixture's circuit board (see Figure 3-2).

\*Note: If you are replacing the F2 fuse, you must first remove the protective plastic covering over the fuse.

6. Replace the appropriate fuse(s) with a fuse of the same type and rating (see Table 3-5).

\*Note: If you replaced the F2 fuse, reinstall the protective plastic covering over the fuse.

Replace the access door and tighten the door retaining screw.

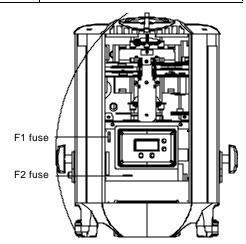

Figure 3-2. Location of the fuses.

#### Replacing the Lamp

Warnings: Disconnect power before re-lamping or servicing.

Change the lamp if it becomes damaged or thermally deformed.

An operating, unshielded MSD lamp emits ultraviolet and visible (UV-vis) radiation which could damage eyes and skin. Whenever you are working on or near an exposed lamp, wear protective eye gear. Never look directly at the lamp while the lamp is on.

A hot lamp may be an explosion hazard. Do not open for five minutes after switching off. Wear eye and hand protection when re-lamping.

Change shields, lenses, or ultraviolet screens if they become visibly damaged to such an extent that their effectiveness is impaired, for example, by cracks or deep scratches.

Do not operate this equipment without complete lamp enclosure in place or if shields, lenses, or ultraviolet screens are damaged.

Equipment surfaces may reach temperatures up to 80° C (176° F). Allow the fixture to cool before handling.

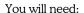

MSD 250/2, 250 watt, metal halide lamp, GY 9.5 base\*

- protective gloves and eyewear
- wide tip, flat head screwdriver

\*Note: Use only the MSD 250/2 lamp in your fixture, not the MSD 250. Color Pro fixtures are optimized for the MSD 250/2 lamp and will give reduced performance with other lamps.

To install/replace the lamp:

- Electrically isolate the fixture. If the fixture has been operating, wait for the lamp to cool before handling.
- Put on your protective eyewear and gloves.
- 3. Locate and loosen the two lamp assembly screws (see Figure 3-3).
- 4. Pull the lamp assembly straight out of the fixture (see Figure 3-4).

The lamp assembly is connected to the fixture by lamp socket wires (see Figure 3-4). Support the lamp assembly while replacing the lamp. Do not allow the lamp socket wires to support the weight of the lamp assembly.

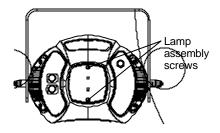

Figure 3-3. Lamp assembly screws.

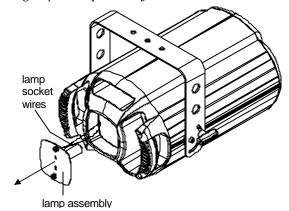

Figure 3-4. Removing the lamp assembly.

5. Holding the existing lamp by its ceramic base, carefully pull the lamp straight out of the lamp socket on the lamp assembly (see Figure 3-5).

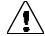

Caution:

Do not squeeze the lamp glass while removing the existing lamp from the socket. Lamp glass may shatter.

Remove all packaging materials from the new lamp. Holding the new lamp by its ceramic base, gently press the two base pins into the lamp socket until the lamp is firmly seated.

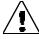

Caution:

When handling the new lamp, avoid contact with the lamp glass. If the lamp glass is soiled by oil or dirt from skin, gloves, etc., clean the cold lamp glass with an alcohol wipe. A soiled lamp could overheat and burst, causing damage to the fixture.

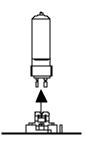

Figure 3-5. Removing the lamp from the lamp socket.

Reinsert the lamp assembly straight into the fixture (and reflector).

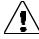

Caution:

Make sure the lamp socket wires are not wrapped around the lamp or crimped in the assembly while reinserting the lamp. If the lamp socket wires are wrapped around the lamp or crimped, the lamp and fixture could be damaged.

- 8. Tighten the lamp assembly screws.
- Reset the lamp hours ("L-RS") to zero so that you can track the lamp life (see "Menu Map" on page 2-7). If desired, enable the lamp warning message ("LITL") so that the display will show "LITE LIFE ERR" when the current lamp hours exceed 2,000.\*

\*Note: After 2,200 hours, the display will show "LITE OUT ERR." Once the lamp is extinguished, the fixture will no longer strike the lamp until the current lamp is replaced and lamp hours are reset to zero. (If you try to manually strike the lamp, the display will show

10. Optimize the new lamp (see "Optimizing the Lamp" below).

#### Optimizing the Lamp

You should optimize the lamp in a Color Pro HX or HXi fixture after you replace the lamp, or if you notice a "hot spot" of brightness anywhere other than the center of the light beam.

The optimization procedure below describes how to optimize the lamp using the fixture's on-board menu system. However, you can access the same options using your DMX controller.

- Orient the fixture so that the beam will project onto a flat, white surface at least 10 feet (3 m) away.
- Turn the lamp on ("LITE") (see "Menu Map" on page 2-7). 2.
- If necessary, change any colors or effects wheel/iris values to achieve an open, white beam. 3.
- If necessary, adjust the fixture's position until the 4. beam is round and not oval.
- Adjust the focus until the edge of the light beam is sharp (see "Setting the Beam Angle/Focusing the Beam" on page 1-12).
- 6. Locate and loosen the two optimization screws (see Figure 3-6).
- 7. Look at the wall where the beam is projected and use the two optimization screws to adjust the lamp's position within the fixture.

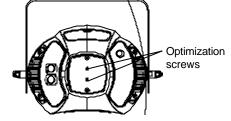

Figure 3-6. Optimization screws.

When the beam is at its maximum brightness and the light level is even across the beam (or the "hot spot" of brightness is at the center of the beam), retighten the two optimization screws to secure the lamp in its new position.

#### **Cleaning the Internal Components**

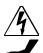

Warnings: Disconnect power before servicing.

Equipment surfaces may reach temperatures up to  $80^{\circ}$  C (176° F). Allow the fixture to cool before handling.

If the internal components of your fixture become dirty, clean them by following the procedure below.

#### You will need:

- a soft, lint-free cotton cloth
- mild glass cleaning solution (containing no ammonia)
- · warm, soapy water

#### To clean the internal components:

- 1. Electrically isolate the fixture.
- 2. Loosen the access door retaining screw and remove the access door (see Figure 1-3 on page 1-2).
- Once the access door is removed, use a soft, lint-free cotton cloth and warm soapy water (if necessary) to clean the inside and outside of the access door vents.
- 4. Clean the anti-reflective glass (HX and HXi), color wheels, effects wheel, hot mirror, and lenses using a mild glass cleaner (*containing no ammonia*) and a soft, lint-free cotton cloth (see Figure 3-7).

Note: Color Pro FX does not have a zoom lens and its effect wheel is the twinkle wheel (which does not need to be cleaned).

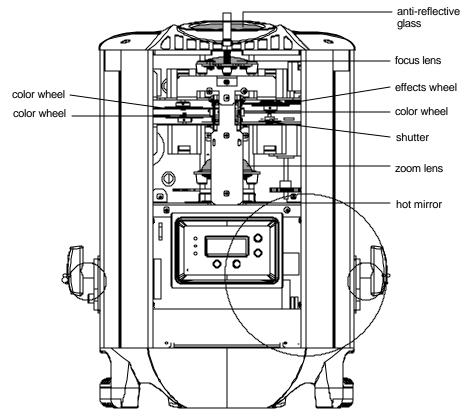

Figure 3-7. Location of the internal components.

### **Updating Software**

Updating Color Pro fixture software is fast and easy. The latest versions of software are provided on the High End Systems web site, and are also available through High End Systems customer service (see "Contacting High End Systems" on page ii).

There are three ways to upload new software to your Color Pro fixtures:

- 1. Attach a High End Systems Upload Dongle to your computer and upload the software to a Color Pro fixture.
  - To use a High End Systems Upload Dongle, you will need a 386-based (or faster) computer, MS DOS® version 3.3 (or later), and one MB of free disk space. To obtain an Upload Dongle (with installation and operation instructions), contact your High End Systems dealer/distributor (see "Contacting High End Systems" on page ii).
- Upload the new software to all Color Pro fixtures on the link using the Status Cue lighting console.
   Refer to the Status Cue User Manual for the procedure used to upload software using a Status Cue lighting console.
- Crossload software from one fixture that contains the new software to all other Color Pro fixtures on the link.
  - Color Pro fixtures (HX, HXi, and FX) all use the same software. Therefore, if you have a Color Pro fixture with newer software, you can crossload its software (using the fixture's menu system) to all other Color Pro fixtures on the link.

To crossload software:

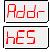

- 1. Press and hold the <Menu> button until "ADDR" appears on the LED display.
- 2. Using the <Up> and <Down> arrow buttons, scroll to the "HES" menu and press <Finter>

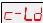

3. Using the <Up> and <Down> arrow buttons, scroll to the "C-LD" option and press <Enter>. The fixture will begin the crossload.

Before you can upload or crossload new software, you must disconnect any controllers, bypass any serial data distributors and/or data line optoisolators, and bypass or make sure that any fixtures using RS-422 communications (such as Dataflash® AF1000 xenon strobes, and Intellabeam® fixtures) are located *after* the Color Pro fixtures on the link. These devices will block communication with any other Color Pro fixtures on the link.

Regardless of the method you chose to upload software, if you receive an error during the upload, see "Upload and Crossload Troubleshooting" on page 3-5.

# Appendix A DMX Control

This appendix includes tables which list appropriate DMX start channels and MSpeed time conversions. For a listing of the Color Pro fixture's color matching to Rosco® and Lee® common gel colors, refer to the High End Systems' web page (see "Contacting High End Systems" on page ii).

#### **DMX Start Channels**

Table A-1 lists the DMX start channels for Color Pro fixtures in standard and enhanced protocol. This table assumes that the fixtures are all assigned to the same link, one after another, and that all fixtures use the *same number of channels* (i.e. only Color Pro fixtures in standard protocol (or other devices using 6 DMX channels) on the link, or only Color Pro fixtures in enhanced protocol (or other devices using 9 DMX channels) on the link).

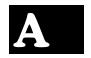

Table A-1. DMX Start Channels

| Fixture Order in the Link | Standard<br>Protocol | Enhanced<br>Protocol | Fixture Order in the Link | Standard<br>Protocol | Enhanced<br>Protocol |
|---------------------------|----------------------|----------------------|---------------------------|----------------------|----------------------|
| 1                         | 1                    | 1                    | 27                        | 157                  | 235                  |
| 2                         | 7                    | 10                   | 28                        | 163                  | 244                  |
| 3                         | 13                   | 19                   | 29                        | 169                  | 253                  |
| 4                         | 19                   | 28                   | 30                        | 175                  | 262                  |
| 5                         | 25                   | 37                   | 31                        | 181                  | 271                  |
| 6                         | 31                   | 46                   | 32                        | 187                  | 280                  |
| 7                         | 37                   | 55                   | 33                        | 193                  | 289                  |
| 8                         | 43                   | 64                   | 34                        | 199                  | 298                  |
| 9                         | 49                   | 73                   | 35                        | 205                  | 307                  |
| 10                        | 55                   | 82                   | 36                        | 211                  | 316                  |
| 11                        | 61                   | 91                   | 37                        | 217                  | 325                  |
| 12                        | 67                   | 100                  | 38                        | 223                  | 334                  |
| 13                        | 73                   | 109                  | 39                        | 229                  | 343                  |
| 14                        | 79                   | 118                  | 40                        | 235                  | 352                  |
| 15                        | 85                   | 127                  | 41                        | 241                  | 361                  |
| 16                        | 91                   | 136                  | 42                        | 247                  | 370                  |
| 17                        | 97                   | 145                  | 43                        | 253                  | 379                  |
| 18                        | 103                  | 154                  | 44                        | 259                  | 388                  |
| 19                        | 109                  | 163                  | 45                        | 265                  | 397                  |
| 20                        | 115                  | 172                  | 46                        | 271                  | 406                  |
| 21                        | 121                  | 181                  | 47                        | 277                  | 415                  |
| 22                        | 127                  | 190                  | 48                        | 283                  | 424                  |
| 23                        | 133                  | 199                  | 49                        | 289                  | 433                  |
| 24                        | 139                  | 208                  | 50                        | 295                  | 442                  |
| 25                        | 145                  | 217                  | 51                        | 301                  | 451                  |
| 26                        | 151                  | 226                  | 52                        | 307                  | 460                  |

Color Pro® User Manual A-1

Table A-1. DMX Start Channels

| Fixture Order in the Link | Standard<br>Protocol | Enhanced<br>Protocol | Fixture Order in the Link | Standard<br>Protocol | Enhanced<br>Protocol |
|---------------------------|----------------------|----------------------|---------------------------|----------------------|----------------------|
| 53                        | 313                  | 469                  | 70                        | 415                  |                      |
| 54                        | 319                  | 478                  | 71                        | 421                  |                      |
| 55                        | 325                  | 487                  | 72                        | 427                  |                      |
| 56                        | 331                  | 496*                 | 73                        | 433                  |                      |
| 57                        | 337                  |                      | 74                        | 439                  |                      |
| 58                        | 343                  |                      | 75                        | 445                  |                      |
| 59                        | 349                  |                      | 76                        | 451                  |                      |
| 60                        | 355                  |                      | 77                        | 457                  |                      |
| 61                        | 361                  |                      | 78                        | 463                  |                      |
| 62                        | 367                  |                      | 79                        | 469                  |                      |
| 63                        | 373                  |                      | 80                        | 475                  |                      |
| 64                        | 379                  |                      | 81                        | 481                  |                      |
| 65                        | 385                  |                      | 82                        | 487                  |                      |
| 66                        | 391                  |                      | 83                        | 493                  |                      |
| 67                        | 397                  |                      | 84                        | 499                  |                      |
| 68                        | 403                  |                      | 85                        | 505*                 |                      |
| 69                        | 409                  |                      |                           |                      |                      |

\*Note: You can connect up to 85 fixtures (in standard protocol) or 56 fixtures (in enhanced protocol) to one DMX link. In standard protocol, channels 511 and 512 cannot be used due to the protocol's 6-channel range. In enhanced protocol, channels 505 through 512 cannot be used due to the protocol's 9-channel range

Although there are enough available DMX channels to link up to 85 fixtures in standard protocol or 56 fixtures in enhanced protocol, you must use a DMX splitter to connect more than 32 fixtures per link. The 32 device limit complies with the EIA-485 standard. Connecting more than 32 devices per link without a DMX splitter will eventually deteriorate the digital signal.

## **MSpeed Times**

Table A-2 lists the MSpeed (motor) movement times and their corresponding DMX controller values. If you have a numeric-type controller, use the Value Decimal (dec.) column. If you have a fader-type controller, use the Value Percentage (%) column. If your controller allows you to program hex values, use the Value (hex) column.

The values in Table A-2 may vary slightly depending on your controller's rounding convention.

Table A-2. MSpeed Times

| Time<br>(sec.) | Value<br>(dec.) | Value<br>(%) | Value<br>(hex) | Time<br>(sec.) | Value<br>(dec.) | Value<br>(%) | Value<br>(hex) | Time<br>(sec.) | Value<br>(dec.) | Value<br>(%) | Value<br>(hex) |
|----------------|-----------------|--------------|----------------|----------------|-----------------|--------------|----------------|----------------|-----------------|--------------|----------------|
| 0.15           | 255             | 100          | FF             | 0.21           | 251             | 98           | FB             | 0.41           | 247             | 97           | F7             |
| 0.15           | 254             | 100          | FE             | 0.25           | 250             | 98           | FA             | 0.47           | 246             | 96           | F6             |
| 0.17           | 253             | 99           | FD             | 0.29           | 249             | 98           | F9             | 0.55           | 245             | 96           | F5             |
| 0.19           | 252             | 99           | FC             | 0.35           | 248             | 97           | F8             | 0.63           | 244             | 96           | F4             |

A-2 Color Pro<sup>®</sup> User Manual

Table A-2. MSpeed Times

| Time<br>(sec.) | Value<br>(dec.) | Value<br>(%) | Value<br>(hex) | Time<br>(sec.) | Value<br>(dec.) | Value<br>(%) | Value<br>(hex) | Time<br>(sec.) | Value<br>(dec.) | Value<br>(%) | Value<br>(hex) |
|----------------|-----------------|--------------|----------------|----------------|-----------------|--------------|----------------|----------------|-----------------|--------------|----------------|
| 0.73           | 243             | 95           | F3             | 11.84          | 201             | 79           | C9             | 37.09          | 159             | 62           | 9F             |
| 0.83           | 242             | 95           | F2             | 12.28          | 200             | 78           | C8             | 37.87          | 158             | 62           | 9E             |
| 0.94           | 241             | 95           | F1             | 12.72          | 199             | 78           | C7             | 38.65          | 157             | 62           | 9D             |
| 1.05           | 240             | 94           | F0             | 13.17          | 198             | 78           | C6             | 39.44          | 156             | 61           | 9C             |
| 1.18           | 239             | 94           | EF             | 13.63          | 197             | 77           | C5             | 40.23          | 155             | 61           | 9B             |
| 1.31           | 238             | 93           | EE             | 14.10          | 196             | 77           | C4             | 41.04          | 154             | 60           | 9A             |
| 1.45           | 237             | 93           | ED             | 14.58          | 195             | 76           | C3             | 41.85          | 153             | 60           | 99             |
| 1.60           | 236             | 93           | EC             | 15.07          | 194             | 76           | C2             | 42.68          | 152             | 60           | 98             |
| 1.75           | 235             | 92           | EB             | 15.56          | 193             | 76           | C1             | 43.50          | 151             | 59           | 97             |
| 1.92           | 234             | 92           | EA             | 16.06          | 192             | 75           | C0             | 44.34          | 150             | 59           | 96             |
| 2.09           | 233             | 91           | E9             | 16.57          | 191             | 75           | BF             | 45.19          | 149             | 58           | 95             |
| 2.27           | 232             | 91           | E8             | 17.09          | 190             | 75           | BE             | 46.04          | 148             | 58           | 94             |
| 2.46           | 231             | 91           | E7             | 17.61          | 189             | 74           | BD             | 46.90          | 147             | 58           | 93             |
| 2.66           | 230             | 90           | E6             | 18.14          | 188             | 74           | ВС             | 47.77          | 146             | 57           | 92             |
| 2.86           | 229             | 90           | E5             | 18.68          | 187             | 73           | ВВ             | 48.65          | 145             | 57           | 91             |
| 3.07           | 228             | 89           | E4             | 19.23          | 186             | 73           | ВА             | 49.54          | 144             | 56           | 90             |
| 3.29           | 227             | 89           | E3             | 19.79          | 185             | 73           | В9             | 50.43          | 143             | 56           | 8F             |
| 3.52           | 226             | 89           | E2             | 20.36          | 184             | 72           | В8             | 51.33          | 142             | 56           | 8E             |
| 3.76           | 225             | 88           | E1             | 20.93          | 183             | 72           | В7             | 52.24          | 141             | 55           | 8D             |
| 4.00           | 224             | 88           | E0             | 21.51          | 182             | 71           | В6             | 53.16          | 140             | 55           | 8C             |
| 4.25           | 223             | 87           | DF             | 22.10          | 181             | 71           | B5             | 54.09          | 139             | 55           | 8B             |
| 4.52           | 222             | 87           | DE             | 22.70          | 180             | 71           | B4             | 55.02          | 138             | 54           | 8A             |
| 4.78           | 221             | 87           | DD             | 23.30          | 179             | 70           | В3             | 55.96          | 137             | 54           | 89             |
| 5.06           | 220             | 86           | DC             | 23.92          | 178             | 70           | B2             | 56.91          | 136             | 53           | 88             |
| 5.34           | 219             | 86           | DB             | 24.54          | 177             | 69           | B1             | 57.87          | 135             | 53           | 87             |
| 5.64           | 218             | 85           | DA             | 25.17          | 176             | 69           | В0             | 58.84          | 134             | 53           | 86             |
| 5.94           | 217             | 85           | D9             | 25.80          | 175             | 69           | AF             | 59.81          | 133             | 52           | 85             |
| 6.25           | 216             | 85           | D8             | 26.45          | 174             | 68           | AE             | 60.79          | 132             | 52           | 84             |
| 6.56           | 215             | 84           | D7             | 27.10          | 173             | 68           | AD             | 61.78          | 131             | 51           | 83             |
| 6.89           | 214             | 84           | D6             | 27.76          | 172             | 67           | AC             | 62.78          | 130             | 51           | 82             |
| 7.22           | 213             | 84           | D5             | 28.43          | 171             | 67           | AB             | 63.79          | 129             | 51           | 81             |
| 7.56           | 212             | 83           | D4             | 29.11          | 170             | 67           | AA             | 64.80          | 128             | 50           | 80             |
| 7.91           | 211             | 83           | D3             | 29.80          | 169             | 66           | A9             | 65.82          | 127             | 50           | 7F             |
| 8.27           | 210             | 82           | D2             | 30.49          | 168             | 66           | A8             | 66.85          | 126             | 49           | 7E             |
| 8.63           | 209             | 82           | D1             | 31.19          | 167             | 65           | A7             | 67.89          | 125             | 49           | 7D             |
| 9.00           | 208             | 82           | D0             | 31.90          | 166             | 65           | A6             | 68.94          | 124             | 49           | 7C             |
| 9.39           | 207             | 81           | CF             | 32.62          | 165             | 65           | A5             | 69.99          | 123             | 48           | 7B             |
| 9.77           | 206             | 81           | CE             | 33.34          | 164             | 64           | A4             | 71.05          | 122             | 48           | 7A             |
| 10.17          | 205             | 80           | CD             | 34.08          | 163             | 64           | А3             | 72.13          | 121             | 47           | 79             |
| 10.58          | 204             | 80           | СС             | 34.82          | 162             | 64           | A2             | 73.20          | 120             | 47           | 78             |
| 10.99          | 203             | 80           | СВ             | 35.57          | 161             | 63           | A1             | 74.29          | 119             | 47           | 77             |
| 11.41          | 202             | 79           | CA             | 36.33          | 160             | 63           | Α0             | 75.38          | 118             | 46           | 76             |

Color Pro® User Manual A-3

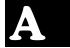

Table A-2. MSpeed Times

| Time<br>(sec.) | Value<br>(dec.) | Value<br>(%) | Value<br>(hex) | Time<br>(sec.) | Value<br>(dec.) | Value<br>(%) | Value<br>(hex) | Time<br>(sec.) | Value<br>(dec.) | Value<br>(%) | Value<br>(hex) |
|----------------|-----------------|--------------|----------------|----------------|-----------------|--------------|----------------|----------------|-----------------|--------------|----------------|
| 76.49          | 117             | 46           | 75             | 130.02         | 75              | 29           | 4B             | 197.70         | 33              | 13           | 21             |
| 77.60          | 116             | 45           | 74             | 131.47         | 74              | 29           | 4A             | 199.48         | 32              | 13           | 20             |
| 78.71          | 115             | 45           | 73             | 132.92         | 73              | 29           | 49             | 201.28         | 31              | 12           | 1F             |
| 79.84          | 114             | 45           | 72             | 134.39         | 72              | 28           | 48             | 203.08         | 30              | 12           | 1E             |
| 80.98          | 113             | 44           | 71             | 135.86         | 71              | 28           | 47             | 204.88         | 29              | 11           | 1D             |
| 82.12          | 112             | 44           | 70             | 137.34         | 70              | 27           | 46             | 206.70         | 28              | 11           | 1C             |
| 83.27          | 111             | 44           | 6F             | 138.82         | 69              | 27           | 45             | 208.52         | 27              | 11           | 1B             |
| 84.43          | 110             | 43           | 6E             | 140.32         | 68              | 27           | 44             | 210.36         | 26              | 10           | 1A             |
| 85.59          | 109             | 43           | 6D             | 141.82         | 67              | 26           | 43             | 212.19         | 25              | 10           | 19             |
| 86.77          | 108             | 42           | 6C             | 143.33         | 66              | 26           | 42             | 214.04         | 24              | 9            | 18             |
| 87.95          | 107             | 42           | 6B             | 144.85         | 65              | 25           | 41             | 215.90         | 23              | 9            | 17             |
| 89.14          | 106             | 42           | 6A             | 146.38         | 64              | 25           | 40             | 217.76         | 22              | 9            | 16             |
| 90.34          | 105             | 41           | 69             | 147.92         | 63              | 25           | 3F             | 219.63         | 21              | 8            | 15             |
| 91.55          | 104             | 41           | 68             | 149.46         | 62              | 24           | 3E             | 221.51         | 20              | 8            | 14             |
| 92.76          | 103             | 40           | 67             | 151.01         | 61              | 24           | 3D             | 223.40         | 19              | 7            | 13             |
| 93.98          | 102             | 40           | 66             | 152.57         | 60              | 24           | 3C             | 225.30         | 18              | 7            | 12             |
| 95.21          | 101             | 40           | 65             | 154.14         | 59              | 23           | 3B             | 227.20         | 17              | 7            | 11             |
| 96.45          | 100             | 39           | 64             | 155.71         | 58              | 23           | 3A             | 229.11         | 16              | 6            | 10             |
| 97.70          | 99              | 39           | 63             | 157.30         | 57              | 22           | 39             | 231.03         | 15              | 6            | 0F             |
| 98.95          | 98              | 38           | 62             | 158.89         | 56              | 22           | 38             | 232.96         | 14              | 5            | 0E             |
| 100.22         | 97              | 38           | 61             | 160.49         | 55              | 22           | 37             | 234.90         | 13              | 5            | 0D             |
| 101.49         | 96              | 38           | 60             | 162.09         | 54              | 21           | 36             | 236.84         | 12              | 5            | 0C             |
| 102.77         | 95              | 37           | 5F             | 163.71         | 53              | 21           | 35             | 238.79         | 11              | 4            | 0B             |
| 104.05         | 94              | 37           | 5E             | 165.33         | 52              | 20           | 34             | 240.75         | 10              | 4            | 0A             |
| 105.35         | 93              | 36           | 5D             | 166.96         | 51              | 20           | 33             | 242.72         | 9               | 4            | 09             |
| 106.65         | 92              | 36           | 5C             | 168.60         | 50              | 20           | 32             | 244.70         | 8               | 3            | 08             |
| 107.96         | 91              | 36           | 5B             | 170.25         | 49              | 19           | 31             | 246.68         | 7               | 3            | 07             |
| 109.28         | 90              | 35           | 5A             | 171.91         | 48              | 19           | 30             | 248.68         | 6               | 2            | 06             |
| 110.61         | 89              | 35           | 59             | 173.57         | 47              | 18           | 2F             | 250.68         | 5               | 2            | 05             |
| 111.94         | 88              | 35           | 58             | 175.24         | 46              | 18           | 2E             | 252.68         | 4               | 2            | 04             |
| 113.28         | 87              | 34           | 57             | 176.92         | 45              | 18           | 2D             |                |                 |              |                |
| 114.63         | 86              | 34           | 56             | 178.61         | 44              | 17           | 2C             |                |                 |              |                |
| 115.99         | 85              | 33           | 55             | 180.30         | 43              | 17           | 2B             |                |                 |              |                |
| 117.36         | 84              | 33           | 54             | 182.01         | 42              | 16           | 2A             |                |                 |              |                |
| 118.73         | 83              | 33           | 53             | 183.72         | 41              | 16           | 29             |                |                 |              |                |
| 120.12         | 82              | 32           | 52             | 185.44         | 40              | 16           | 28             |                |                 |              |                |
| 121.51         | 81              | 32           | 51             | 187.17         | 39              | 15           | 27             |                |                 |              |                |
| 122.91         | 80              | 31           | 50             | 188.90         | 38              | 15           | 26             |                |                 |              |                |
| 124.31         | 79              | 31           | 4F             | 190.65         | 37              | 15           | 25             |                |                 |              |                |
| 125.73         | 78              | 31           | 4E             | 192.40         | 36              | 14           | 24             |                |                 |              |                |
| 127.15         | 77              | 30           | 4D             | 194.16         | 35              | 14           | 23             |                |                 |              |                |
| 128.58         | 76              | 30           | 4C             | 195.92         | 34              | 13           | 22             |                |                 |              |                |

A-4 Color Pro® User Manual

# Appendix B Important Safety Information

#### Warning: For Continued Protection Against Fire

- 1. This equipment is designed for use with a 250 Watt, GY 9.5 base, metal halide lamp only. Use of any other type lamp may be hazardous and may void the warranty.
- 2. Do not mount on a flammable surface.
- 3. Maintain minimum distance of 1.0 meter (3.28 feet) from combustible materials.
- 4. Replace fuses only with the specified type and rating.
- 5. Observe minimum distance to lighted objects of 1.0 meter (3.28 feet).
- 6. This equipment for connection to branch circuit having a maximum overload protection of 20 A.

#### Warning: For Continued Protection Against Electric Shock

- 1. If this equipment was received without a line cord plug, attach the appropriate line cord plug according to the following code:
  - brown-live
  - blue-neutral
  - green/yellow-earth
- 2. As the colors of the cores in the mains lead of this equipment may not correspond with the colored markings identifying the terminals in your plug, proceed as follows:
  - the core which is colored green and yellow must be connected to the terminal in the plug which is marked with the letter E or by the earth symbol (), or colored green or green and yellow.
  - the core which is colored blue must be connected to the terminal which is marked with the letter N or colored black.
  - the core which is colored brown must be connected to the terminal which is marked with the letter L or colored red.
- 3. Class I equipment. This equipment must be earthed.
- 4. Equipment suitable for dry locations only. Do not expose this equipment to rain or moisture.
- 5. Disconnect power before re-lamping or servicing.
- 6. Refer servicing to qualified personnel; no user serviceable parts inside.

# Warning: For Continued Protection Against Exposure To Excessive Ultraviolet (UV) Radiation

- 1. Do not operate this equipment without complete lamp enclosure in place or if shields, lenses, or ultraviolet screens are damaged.
- 2. Change shields, lenses, or ultraviolet screens if they have become visibly damaged to such an extent that their effectiveness is impaired, for example by cracks or deep scratches.
- 3. Never look directly at the lamp while lamp is on.

#### **Warning: For Continued Protection Against Injury To Persons**

- 1. Use secondary safety cable when mounting this fixture.
- 2. Caution: hot lamp may be an explosion hazard. Do not open for 5 minutes after switching off. Wear eye and hand protection when re-lamping.
- 3. Equipment surfaces may reach temperatures up to 80° C (176° F). Allow 5 minutes for cooling before handling.
- 4. Change the lamp if it becomes damaged or thermally deformed.

В

Color Pro<sup>®</sup> User Manual B-1

#### Appendice B Importantes Informations Sur La Sécurité

#### Mise En Garde: Pour Une Protection Permanente Contre Les Incendies

- 1. Cet appareil est conçu uniquement pour une lampe métallique à halogène, de 250 watts, à base GY 9.5. Son utilisation avec tout autre type de lampe peut être dangereuse et annuler la garantie.
- 2. Ne pas monter les lampes sur une surface inflammable.
- 3. Maintenir à une distance minimum de 1.0 mètre de matières inflammables.
- 4. Ne remplacer les fusibles qu'avec des modèles et valeurs assignées recommandés.
- 5. Respecter une distance minimum de 1.0 mètre par rapport aux objets éclairés.
- 6. Cet appareil de connection au circuit comporte une protection contre les surcharges de 20 A.

#### Mise En Garde: Pour Une Protection Permanente Contre Les Chocs Électriques

- 1. Si cet équipement est livré sans prise de cable, veuillez connecter la prise de cable correcte selon le code suivant:
  - marron phase
  - bleu neutre
  - vert/jaune terre
- 2. Débrancher le courant avant de changer les lampes ou d'effectuer des réparations.
- Cet équipement doit être uniquement utilisé dans des endroits secs. Ne pas l'exposer à la pluie ou l'humidité.
- 4. À l'intérieur de l'équipement il n'y a pas de pièces remplaçables par l' utilisateur. Confiez l'entretien à un personnel qualifié.
- 5. Equipement de Classe I. Cet équipement doit être mis à la terre.

# Mise En Garde: Pour Une Protection Permanente Contre Des Expositions Excessives Aux Rayons Ultra Violets (UV)

- 1. Ne pas utiliser cet appareil si le boîtier de la lampe n'est pas complètement fixé ou si les blindages, lentilles, ou écrans ultraviolets sont endommagés.
- 2. Changer les blindages ou les écrans ultraviolets s'ils sont visiblement endommagés au point que leur efficacité aient été altérée, par exemple par des fissures ou de profondes égratignures.
- 3. Ne jamais regarder directement la lampe quand celle ci est allumée.

#### Mise En Garde: Pour Une Protection Permanente Contre Les Blessures Corporelles

- 1. Lors de l'assemblage, utiliser un câble de sécurité secondaire.
- 2. AVERTISSEMENT: les lampes chaudes comportent un risque d'explosion. Après l'avoir éteinte, attendre 5 minutes avant de la dégager. Lors du remplacement de la lampe, une protection des yeux et des mains est requise.
- 3. Les surfaces de l'appareil peuvent atteindre des températures de 80 C. Laisser refroidir pendant 5 minutes avant la manipulation.
- 4. Changer la lampe si elle est endommagée ou thermiquement déformée.

B-2 Color Pro<sup>®</sup> User Manual

# Anhang B Wichtige Hinweise Für Ihre Sicherheit

#### Warnung: Zum Schutz Vor Brandgefahr

- Dieses Gerät ist nur für den Gebrauch mit einer 250-Watt, Metall-Halogen-Lampe mit GY 9.5-Sockel konzipiert. Der Gebrauch irgend eines anderen Lampentyps könnte Sie gefährden und Ihre Garantie außer Kraft setzen.
- 2. Das Gerät nie auf einer feuergefährlichen Fläche montieren.
- 3. Stets einen Mindestabstand von 1 Meter zu brennbaren Materialien einhalten.
- 4. Zum Ersatz nur Sicherungen verwenden, die dem vorgeschriebenen Typ und Nennwert entsprechen.
- 5. Einen Mindestabstand von 1 Meter zu den angestrahlten Objekten einhalten.
- 6. Dieses Gerät darf nur an eine Zweigleitung mit einem Überlastungsschutz von höchstens 20 A angeschlossen werden.

#### Warnung: Zum Schutz Gegen Gefährliche Körperströme

- Wenn dieses Gerät ohne einen Netzkabelstecker erhalten wurde, ist der entsprechende Netzkabelstecker entsprechend dem folgenden Code anzubringen:
  - Braun Unter Spannung stehend
  - Blau Neutral
  - Grün/Gelb Erde
- 2. Vor dem Austauschen von Lampen oder vor Wartungsarbeiten stets den Netzstecker ziehen.
- 3. Diese Geräte sind nur zum Einbau in trockenen Lagen bestimmt und müssen vor Regen und Feuchtigkeit geschützt werden.
- 4. Servicearbeiten sollten nur von Fachpersonal ausgeführt werden. Das Gerät enthält keine wartungsbedürftigen Teile.
- 5. Dieses Gerät gehört zur Klasse I. Dieses Gerät muß geerdet werden.

#### Warnung: Zum Schutz Gegen Übermässige Ultraviolett (UV)-Bestrahlung

- 1. Benutzen Sie dieses Gerät nur, wenn das komplette Lampengehäuse fest eingebaut ist; ebenfalls dürfen keine der Schutzabdeckungen, Linsen oder der UV-Schutz Beschädigungen aufweisen.
- Die Schutzabdeckungen, Linsen und der UV-Schutz müssen ausgewechselt werden, wenn sie sichtlich dermaßen beschädigt sind, daß sie ihre Wirksamkeit einbüßen, z.B. infolge von Rissen oder tiefen Kratzern.
- 3. Nie direkt in die eingeschaltete Lampe schauen.

#### Warnung: Zum Schutz Vor Verletzungen

- 1. Verwenden Sie bei der Installation des Beleuchtungskörpers ein zusätzliches Sicherheitskabel.
- VORSICHT: Bei einer heiße Lampe besteht Explosionsgefahr. Nach dem Abschalten der Netzspannung sollten Sie etwa 5 Minuten warten, bevor Sie das Lampengehäuse öffnen. Schützen Sie beim Auswechseln der Lampen Ihre Hände und tragen Sie eine Schutzbrille.
- 3. Die Oberflächen des Gerätes können Temperaturen bis zu 80 C erreichen. Vor dem Anfassen stets 5 Minuten lang abkühlen lassen.
- 4. Falls die Lampe beschädigt oder durch Wärmeeinwirkung verformt ist, muß sie ausgewechselt werden.

B

Color Pro® User Manual B-3

#### Apéndice B Información Importante De Seguridad

#### Advertencia: Para Protección Continua Contra Incendios

- Este equipo está diseñado para utilizarse únicamente con la lámpara de haluro metálico, de 250
  vatios y base GY 9.5. El uso de cualquier otro tipo de lámpara puedá resultar peligroso, y puedá
  anular la garantía.
- 2. No monte el equipo sobre una superficie inflamable.
- 3. Mantenga una distancia mínima de materiales combustibles de 1,0 metro.
- 4. Cambie los fusibles únicamente por otros que sean del tipo y la clasificación especificadas.
- 5. Guarda una distancia mínima a objetos iluminados de 1,0 metro.
- 6. Este equipo debe conectarse a un circuito que tenga una protección máxima contra las sobrecargas de 20 A.

#### Advertencia: Para La Protección Continua Contra Electrocuciones

- Si se recibió este equipo sin el enchufe de alimentacion, monte usted el enchufe correcto según el clave siguente:
  - moreno vivo
  - azul neutral
  - verde/amarillo tierra
- Desconecte el suministro de energía antes de recambiar lámparas o prestar servicio de reparación.
- Questa apparecchiatura e' da usarsi in ambienti secchi. Non e' da essere esposta ne alla pioggia ne all' umidita'.
- 4. Derive el servicio de reparación de este equipo al personal calificado. El interior no contiene repuestos que puedan ser reparados por el usuario.
- 5. Equipo de Clase I. Este equipo debe conectarse a la tierra.

# Advertencia: Para Protección Continua Contra La Exposición A Radiación Ultravioleta (UV) Excesiva

- 1. No opere este equipo sin tener colocada en su lugar la caja protectora completa de la lámpara o bien, si el blindaje, los lentes o las pantallas ultravioletas están dañadas.
- 2. Cambie el blindaje, los lentes o las pantallas ultravioleta si nota una avería visible, a tal grado que su eficacia se vea comprometida. Por ejemplo, en el caso de grietas o rayaduras profundas.
- 3. Jamás mire directamente a la lámpara en tanto ésta esté encendida.

#### Advertencia: Para Protección Continua Contra Lesiones Corporales

- 1. Al montare questa apparechiatura, usare un secondo cavo di sicurezza.
- 2. Precaución: una lámpara caliente puede constituir un peligro de explosión. No la abra por 5 minutos luego de haberla apagado. Lleve puestos, un protector ocular, y guantes al recambiar lámparas.
- 3. Las superficies del equipo pueden alcanzar temperaturas máximas de 80 grados centígrados. Deje que se enfríen por 5 minutos antes de tocarlas.
- 4. Cambie la lámpara si ésta se avería o deforma por acción térmica.

B-4 Color Pro<sup>®</sup> User Manual

#### Appendice B Importanti Informazioni Di Sicurezza

#### Avvertenza: Per Prevenire Incendi

- Questa apparecchiatura è stata progettata per l'uso esclusivo con lampada a sali metallici da 250
  watt, base GY 9.5. L'uso di qualsiasi altro tipo di lampada può essere pericoloso e può annullare la
  garanzia.
- 2. Da non montare sopra una superficie infiammabile.
- Mantenere l' apparecchio a un minimo di 1.0 metri (3.28 piedi) di distanza dai materiali combustibili.
- 4. Rimpiazare i fusibili usando soltanto quelli del tipo e della taratura adatta.
- 5. Mantenere una distanza minima di 1.0 metri (3.28 piedi) dagli oggetti accesi.
- 6. Questa apparecchiatura e' da collegarsi ad un circuito con una protezzione da sovraccarico massima di 20 amperes.

#### Avvertenza: Per Prevenire Le Scosse Elettriche

- 1. Se questa apparecchiatura è stata consegnata senza una spina del cavo di alimentazione, collegare la spina appropriata del cavo di alimentazione in base ai seguenti codici:
  - marrone sotto tensione
  - blu neutro
  - verde/giallo terra
- 2. Disinnestare la corrente prima di cambiare la lampadina o prima di eseguire qualsiasi riparazione.
- 3. Este equipo se adecua a lugares secos solamente. no lo exponga a la lluvia o humedad.
- 4. Per qualsiasi riparazione rivolgersi al personale specializzato. L' utente non deve riparare nessuna parte dentro l' unita'.
- 5. Aparecchio di Classe I. Questa apparecchiatura deve essere messa a terra.

#### Avvertenza: Per Proteggersi Contro Le Radiazioni Dei Raggi Ultravioletti

Non usare questa apparecchiatura se il sistema di chiusura della lampadina non e' completo o se gli scudetti, le lenti, o gli schermi ultravioletti si sono visibilmente danneggiati di maniera tale che la loro efficacia sia stata ridotta --- ad esempio, se vi sono visibili spaccature o graffi profondi. Mai guardare direttamente verso la lampadina quando sia accesa.

#### Avvertenza: Per Non Ferire Ad Altre Persone

- 1. Use cable secundario de seguridad al montar este aparato.
- 2. Avvertenza: la lampadina calda potrebbe esplodere. Spegnerla per 5 minuti prima di aprirla. Usare protezzioni per le mani e per gli occhi prima di cambiare la lampadina.
- 3. Le superfici della apparecchiatura possono arrivare a temperature di 80 gradi centrigradi (176 gradi f). Aspettare 5 minuti prima di maneggiare.
- 4. Cambiare la lampadina se si danneggia o se si e' deformata dovuto alle alte temperature.

B

Color Pro<sup>®</sup> User Manual B-5

# Vigtig Sikkerhedsinformation

Advarsel: Beskyttelse mod elektrisk chock.

Vigtigt!

Lederne med gul/groen isolation maa kun tilsluttes en klemme maerket

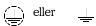

B-6 Color Pro<sup>®</sup> User Manual